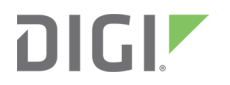

# XBee Radio Frequency (RF) Modems

XBee-PRO SX RF Modem

User Guide

# **Revision history—90001517**

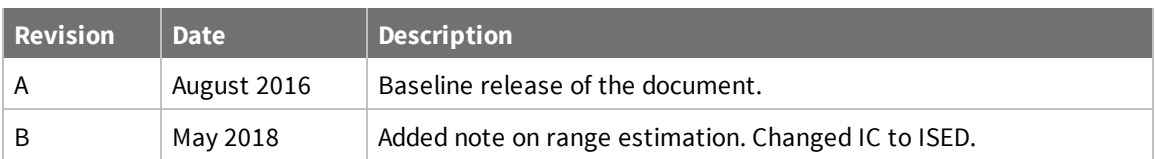

#### **Trademarks and copyright**

Digi, Digi International, and the Digi logo are trademarks or registered trademarks in the United States and other countries worldwide. All other trademarks mentioned in this document are the property of their respective owners.

© 2018 Digi International Inc. All rights reserved.

### **Disclaimers**

Information in this document is subject to change without notice and does not represent a commitment on the part of Digi International. Digi provides this document "as is," without warranty of any kind, expressed or implied, including, but not limited to, the implied warranties of fitness or merchantability for a particular purpose. Digi may make improvements and/or changes in this manual or in the product(s) and/or the program(s) described in this manual at any time.

#### **Warranty**

To view product warranty information, go to the following website:

[www.digi.com/howtobuy/terms](http://www.digi.com/howtobuy/terms)

#### **Customer support**

**Gather support information:** Before contacting Digi technical support for help, gather the following information:

Product name and model

Product serial number (s)

Firmware version

Operating system/browser (if applicable)

Logs (from time of reported issue)

Trace (if possible)

Description of issue

Steps to reproduce

**Contact Digi technical support**: Digi offers multiple technical support plans and service packages. Contact us at +1 952.912.3444 or visit us at [www.digi.com/support](http://www.digi.com/support).

### **Feedback**

To provide feedback on this document, email your comments to

[techcomm@digi.com](mailto:techcomm@digi.com)

Include the document title and part number (XBee RF Modems User Guide, 90001517 B) in the subject line of your email.

# **Contents**

### XBee RF [Modems](#page-5-0) User Guide

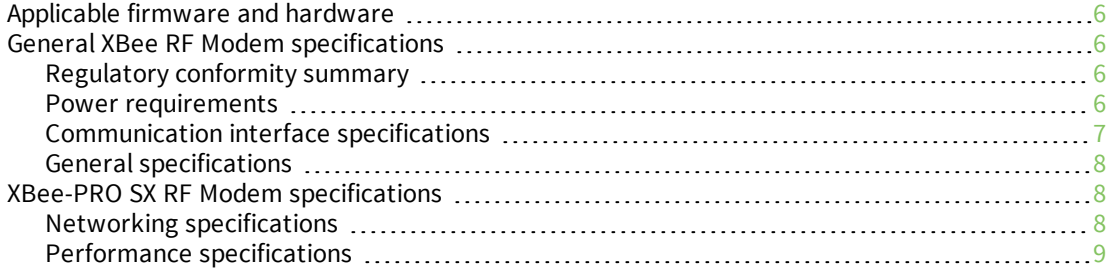

#### [Hardware](#page-10-0)

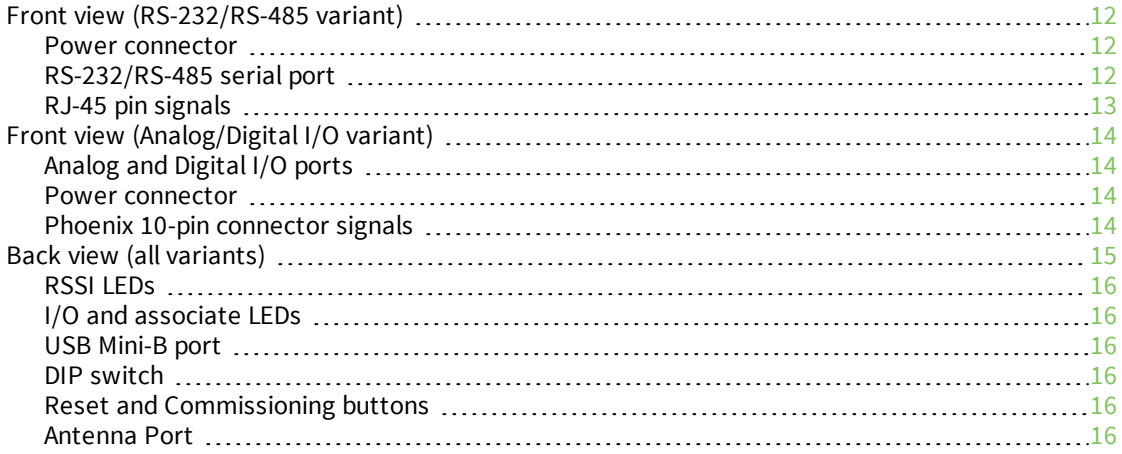

# Getting started with the XBee RF [Modem](#page-16-0)

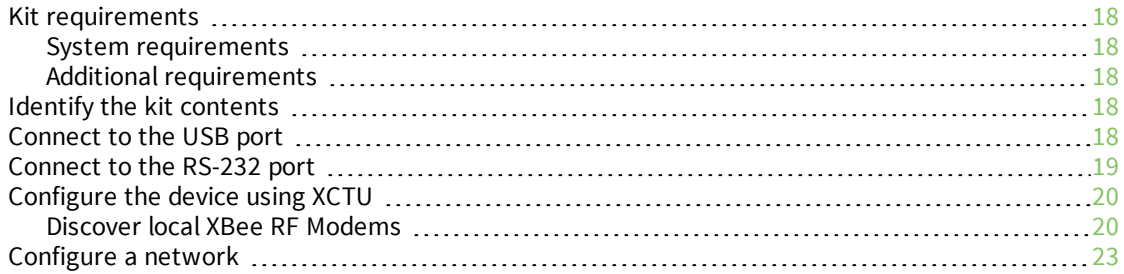

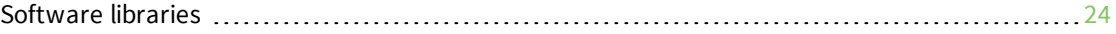

# **[Operation](#page-24-0)**

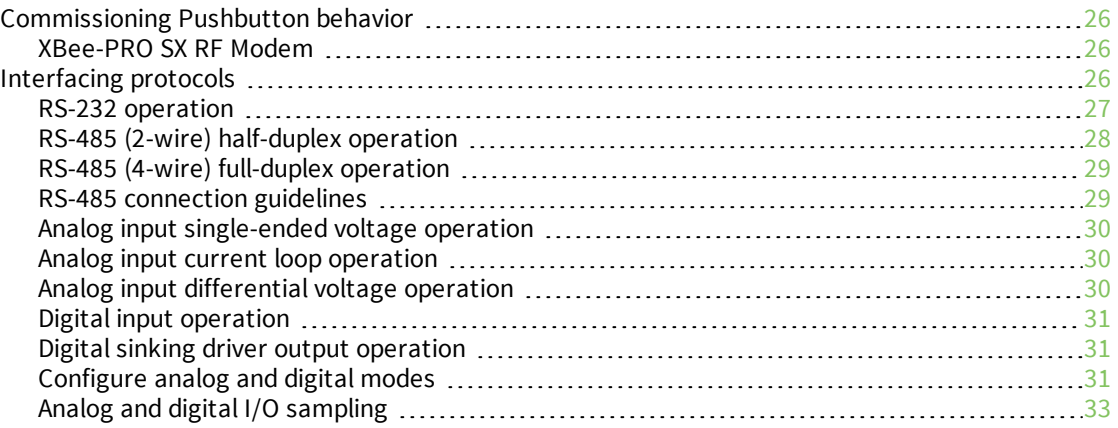

# Regulatory [information](#page-34-0)

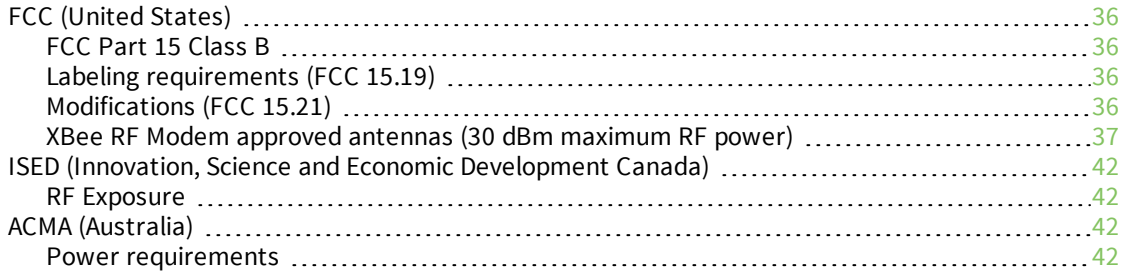

# [Troubleshooting](#page-42-0)

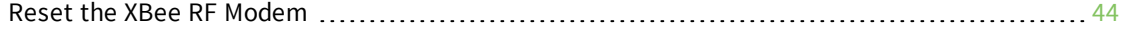

# <span id="page-5-0"></span>**XBee RF Modems User Guide**

The XBee RF Modem is an enclosed, compact solution that includes an XBee RF Module and supports communication with systems using RS-232, RS-485, USB, analog input, and digital I/O interfaces. The modem's on-board XBee RF module transmits and receives data from other devices on the same wireless network, allowing you to easily make your existing wired systems wireless.

This user guide does not provide a comprehensive description of the XBee modules—it only covers the interfaces and instructions of the XBee RF Modem. For an extensive guide on use of the XBee RF Module being used on your modem, see the appropriate user guide listed below:

■ XBee-PRO SX Module: [XBee/XBee-PRO](https://www.digi.com/resources/documentation/digidocs/html/xbeesx_ug.htm) SX RF Module User Guide

#### <span id="page-5-1"></span>**Applicable firmware and hardware**

This manual supports the following firmware:

■ XBee-PRO SX RF Modem: 0x900X

It supports the following hardware:

- XBee RS-232/RS-485 RF Modem
- XBee Analog/Digital I/O RF Modem

#### <span id="page-5-2"></span>**General XBee RF Modem specifications**

#### <span id="page-5-3"></span>**Regulatory conformity summary**

This table describes the agency approvals for the devices.

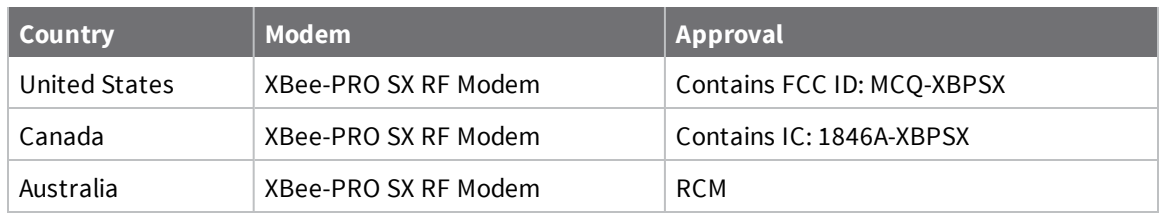

#### <span id="page-5-4"></span>**Power requirements**

The following table describes the power requirements for the XBee RF Modem.

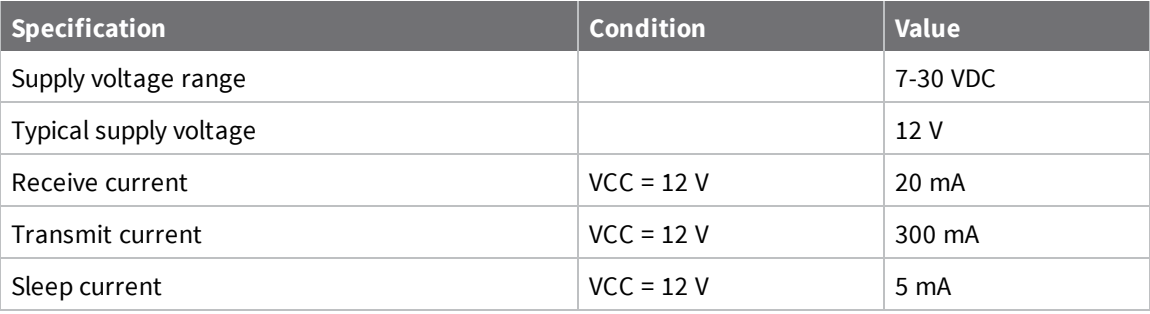

### <span id="page-6-0"></span>**Communication interface specifications**

The following table provides the device's communication interface specifications.

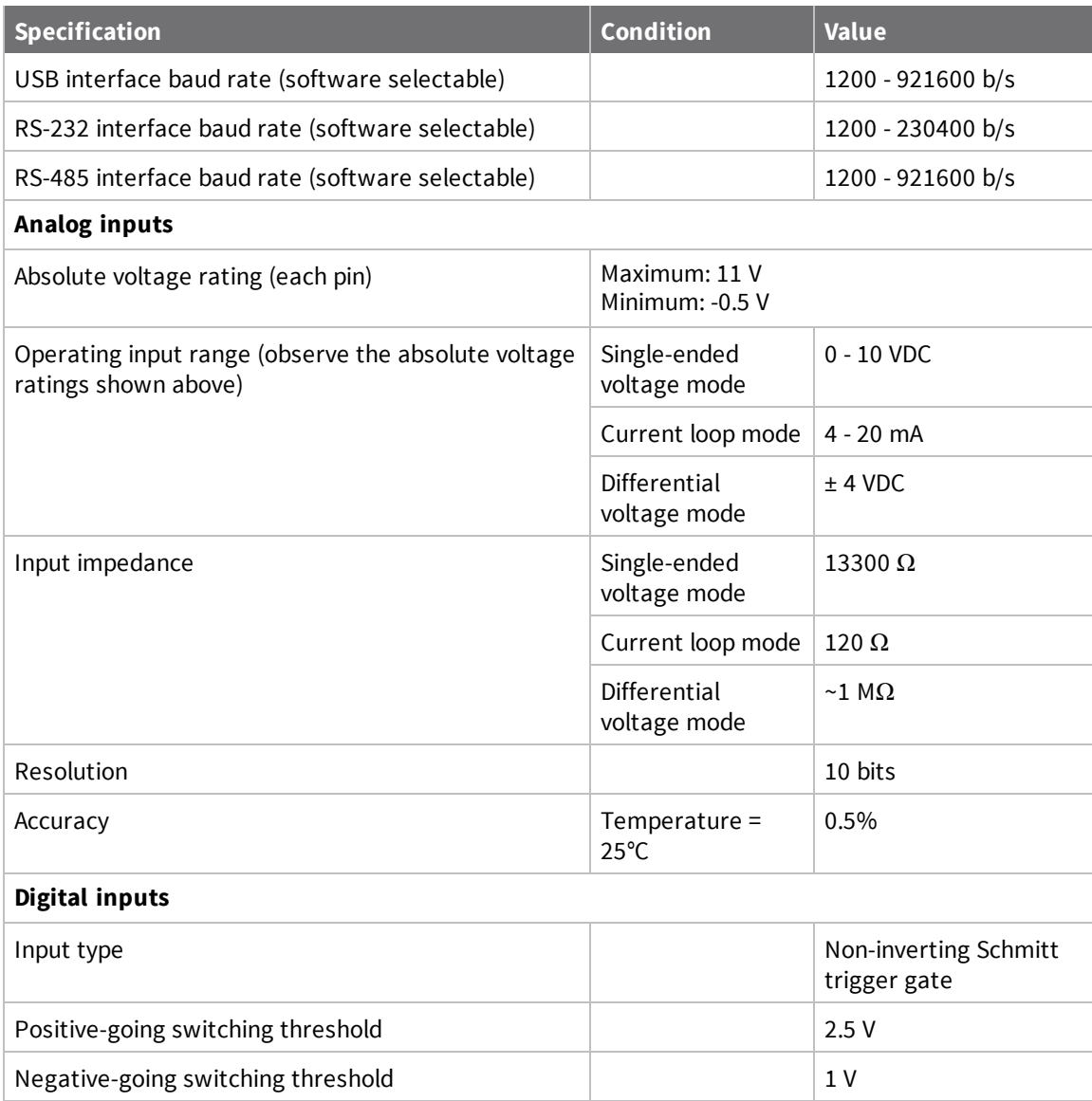

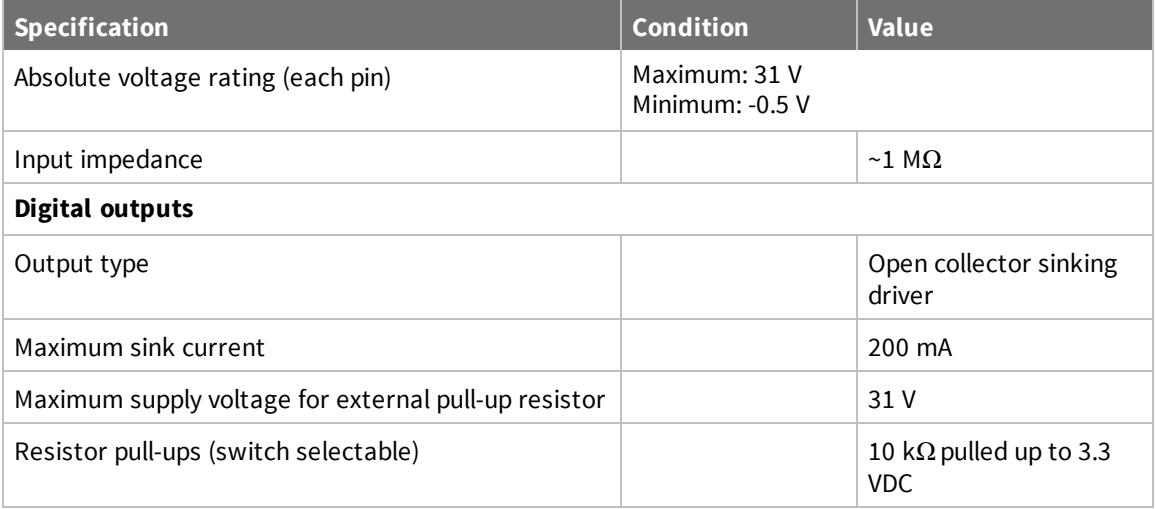

### <span id="page-7-0"></span>**General specifications**

The following table describes the general specifications for the devices.

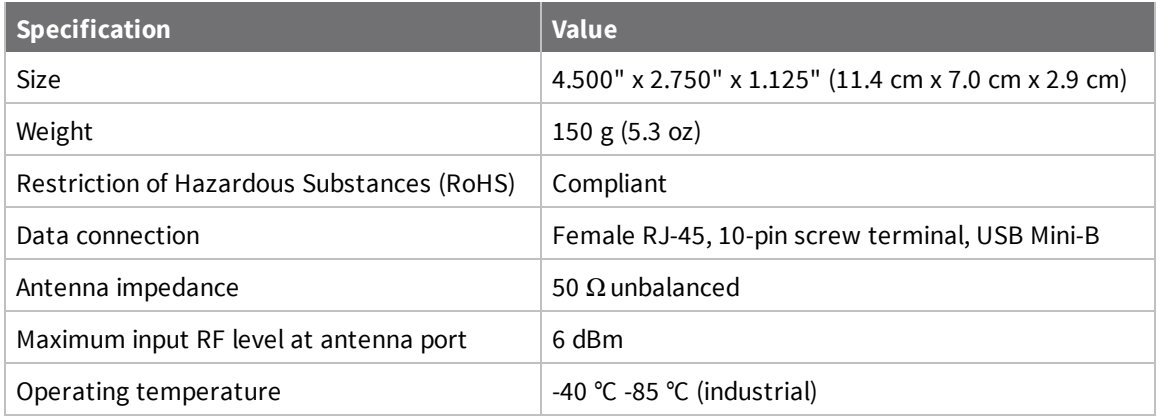

# <span id="page-7-1"></span>**XBee-PRO SX RF Modem specifications**

### <span id="page-7-2"></span>**Networking specifications**

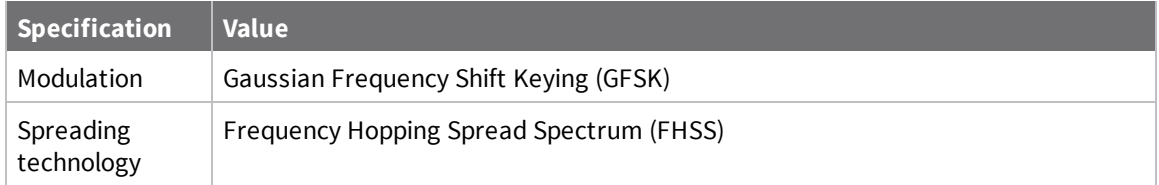

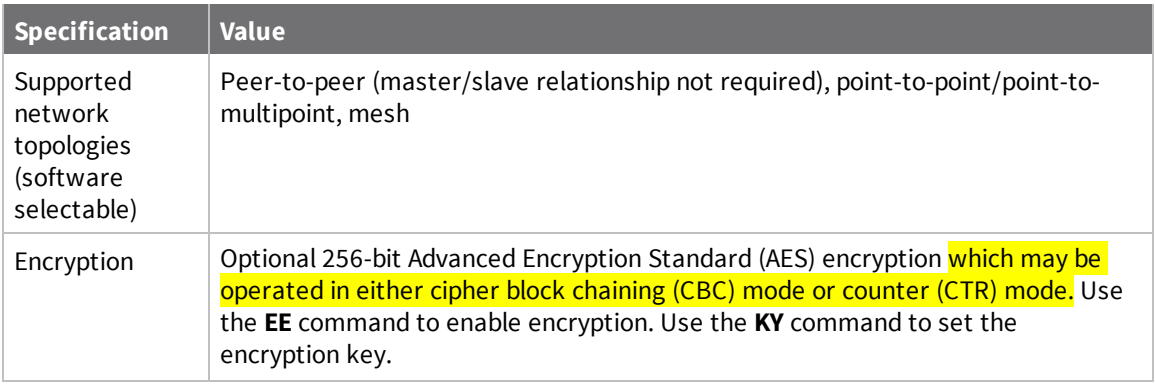

#### <span id="page-8-0"></span>**Performance specifications**

The following table provides the performance specifications for the XBee-PRO SX RF Modem.

**Note** Range figure estimates are based on free-air terrain with limited sources of interference. Actual range will vary based on transmitting power, orientation of transmitter and receiver, height of transmitting antenna, height of receiving antenna, weather conditions, interference sources in the area, and terrain between receiver and transmitter, including indoor and outdoor structures such as walls, trees, buildings, hills, and mountains.

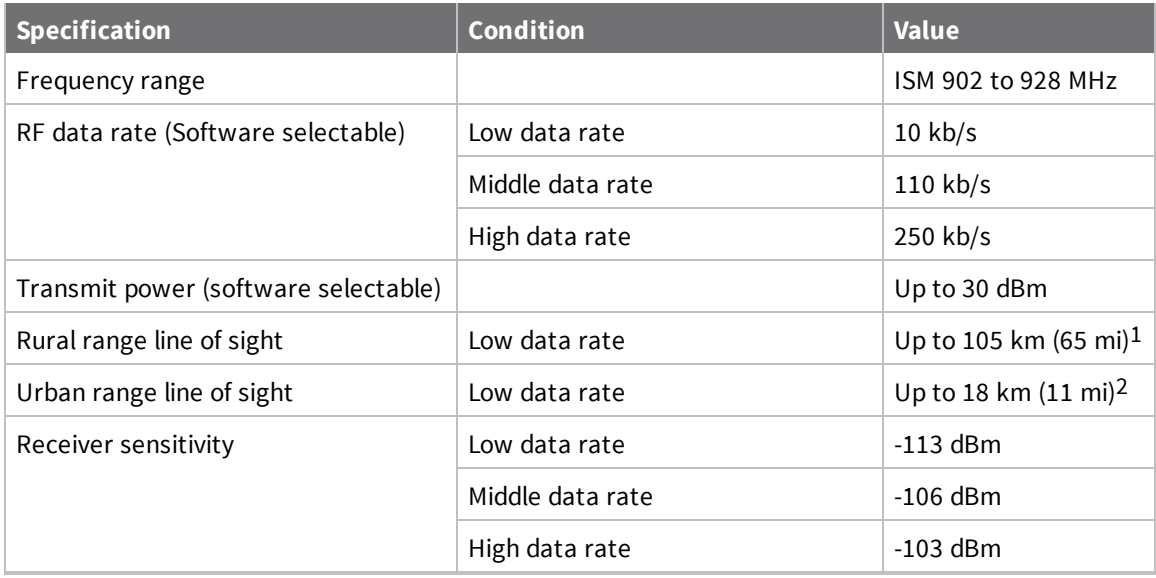

<sup>1</sup>We estimate rural ranges based on a 14.5 km (9 mi) range test with dipole antennas.

<sup>2</sup>Range estimated assuming the urban noise floor is approximately 15 dB higher than rural. The actual range depends on the setup and level of interference in your location.

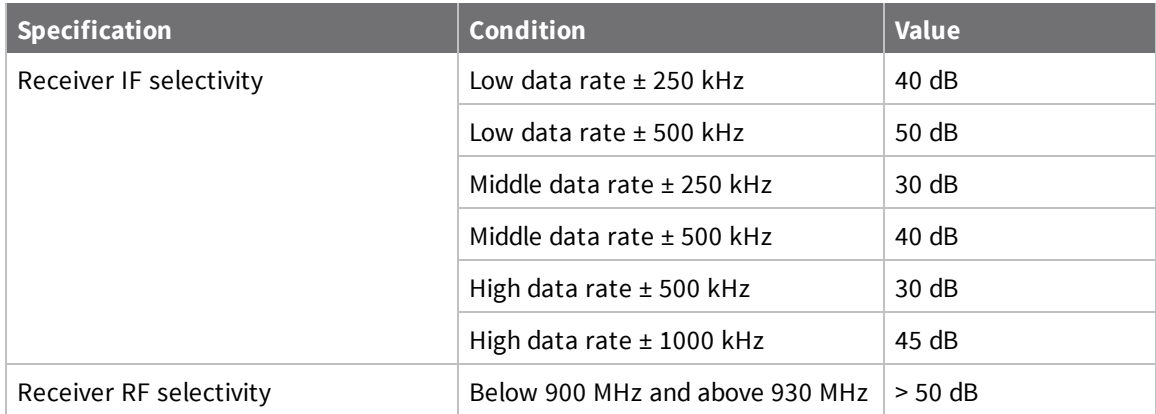

# <span id="page-10-0"></span>**Hardware**

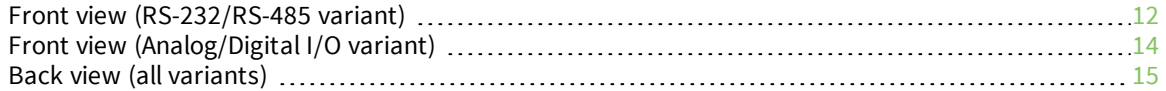

# <span id="page-11-0"></span>**Front view (RS-232/RS-485 variant)**

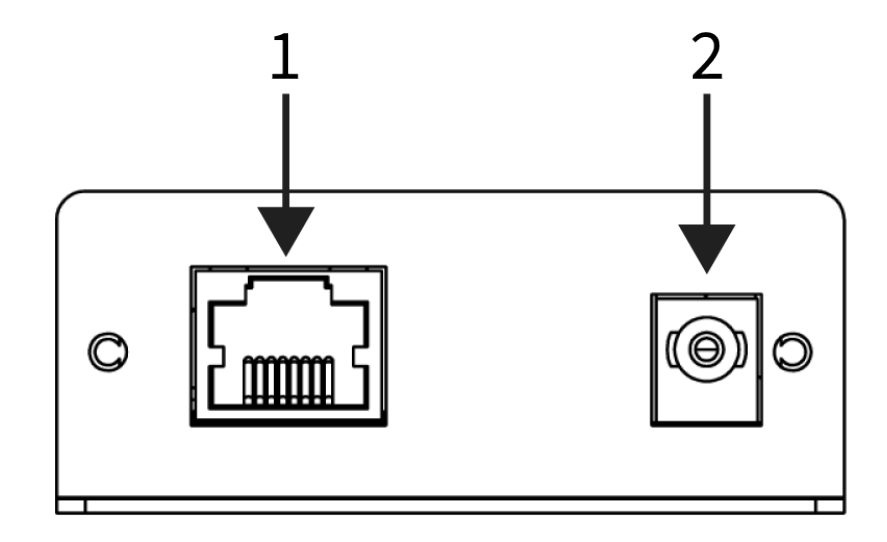

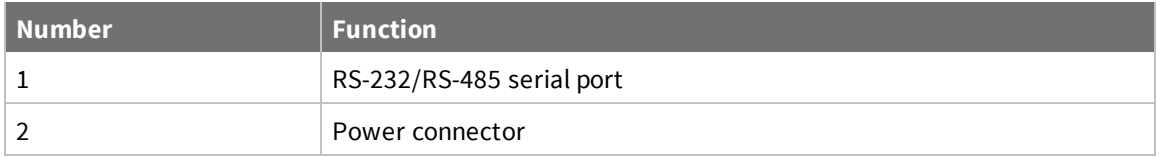

#### <span id="page-11-1"></span>**Power connector**

<span id="page-11-2"></span>7 - 30 VDC power connector

### **RS-232/RS-485 serial port**

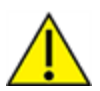

**CAUTION!** The RJ-45 port is only for RS-232/RS-485 connections. If you plug in any Power over Ethernet (PoE) connection, it will damage the port.

Female RJ-45

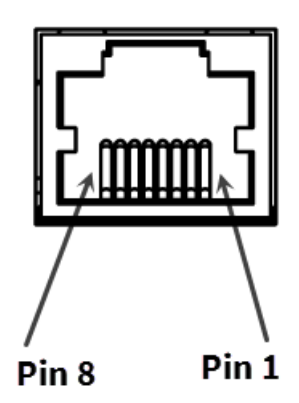

### <span id="page-12-0"></span>**RJ-45 pin signals**

The following table describes the pin signals of the RJ-45 connector. Low-asserted signals are distinguished with a horizontal line over the signal name. For more information on how to use the RS-232 and/or RS-485 functions on the modem, see [Interfacing](#page-25-2) protocols.

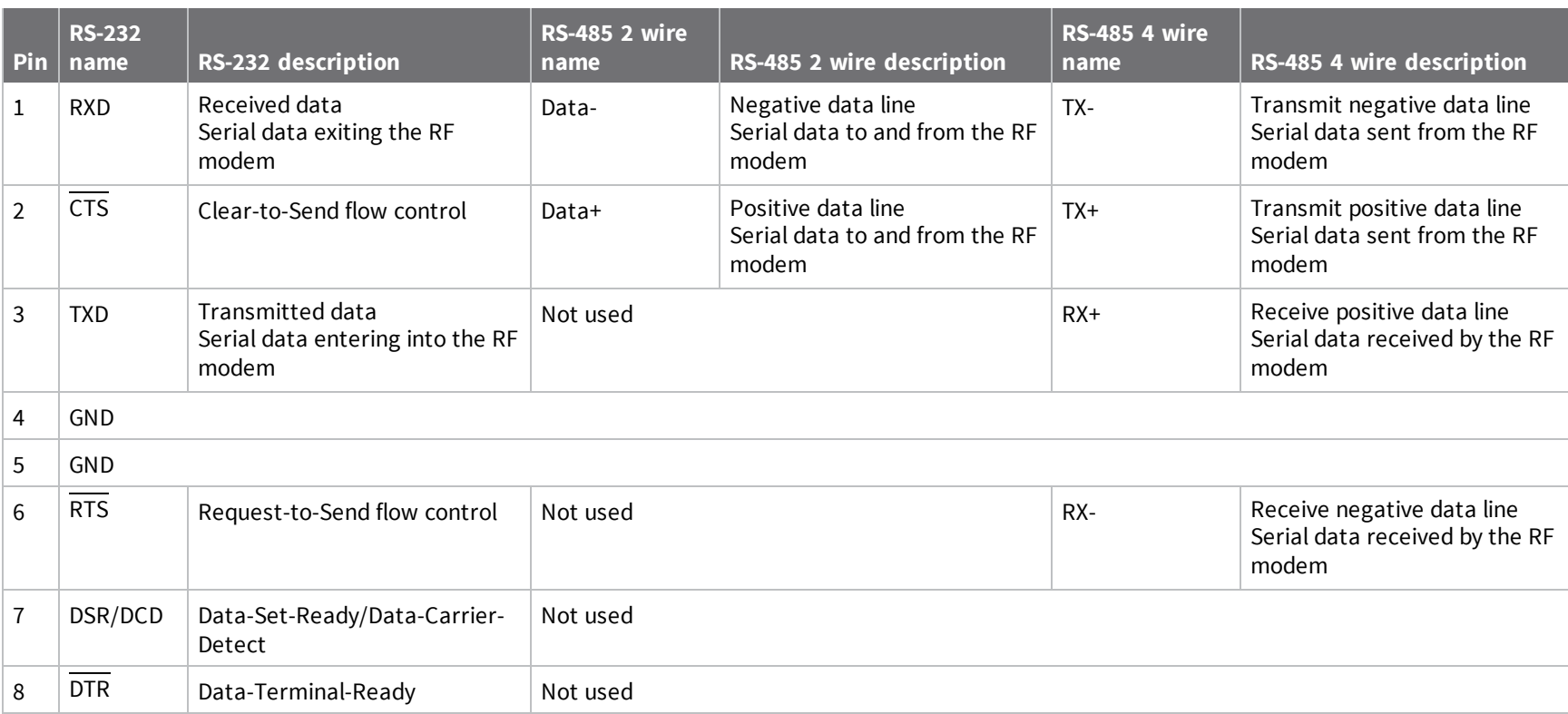

# <span id="page-13-0"></span>**Front view (Analog/Digital I/O variant)**

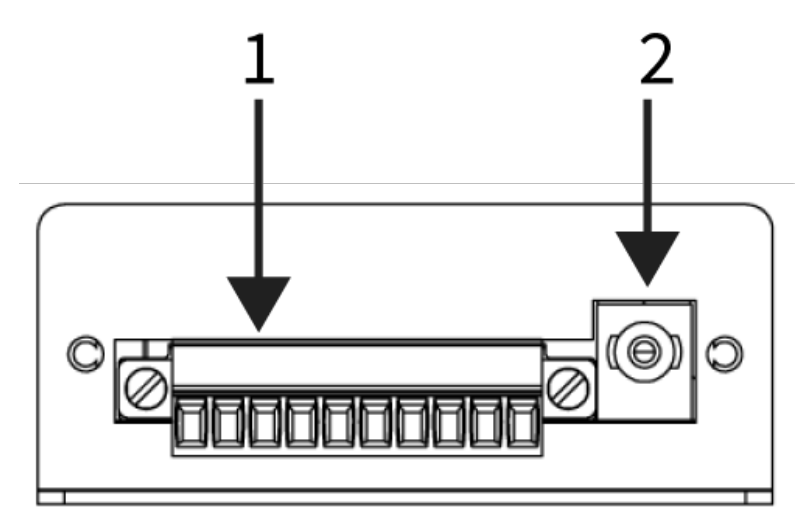

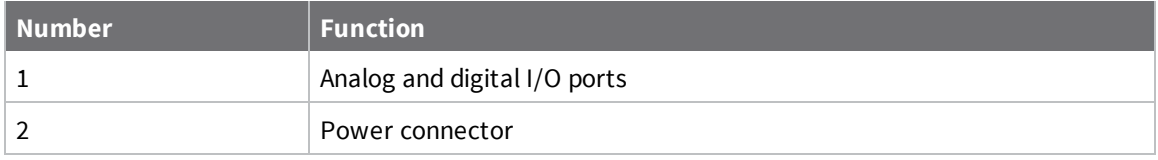

#### <span id="page-13-1"></span>**Analog and Digital I/O ports**

Phoenix 10-pin connector.

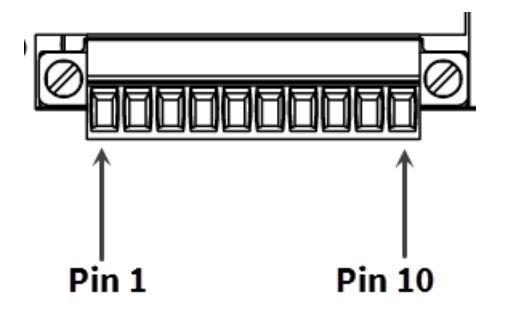

#### <span id="page-13-2"></span>**Power connector**

<span id="page-13-3"></span>7-30 VDC power connector.

#### **Phoenix 10-pin connector signals**

The following table describes the pin signals of the Phoenix 10-pin connector.

For more information on how to use the Analog and/or Digital functions on the modem, see [Interfacing](#page-25-2) protocols.

**Note** We recommend disconnecting the analog and digital lines when the modem is not powered.

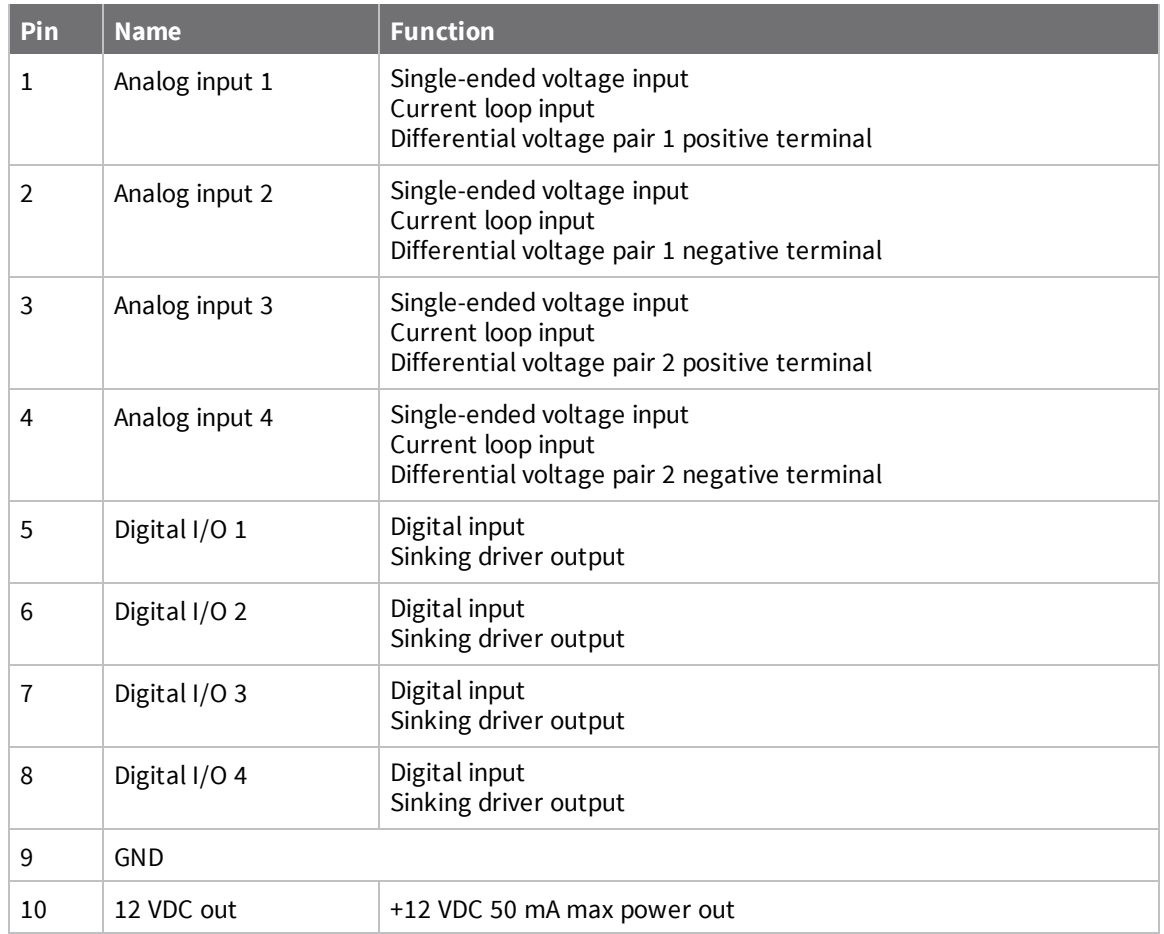

# <span id="page-14-0"></span>**Back view (all variants)**

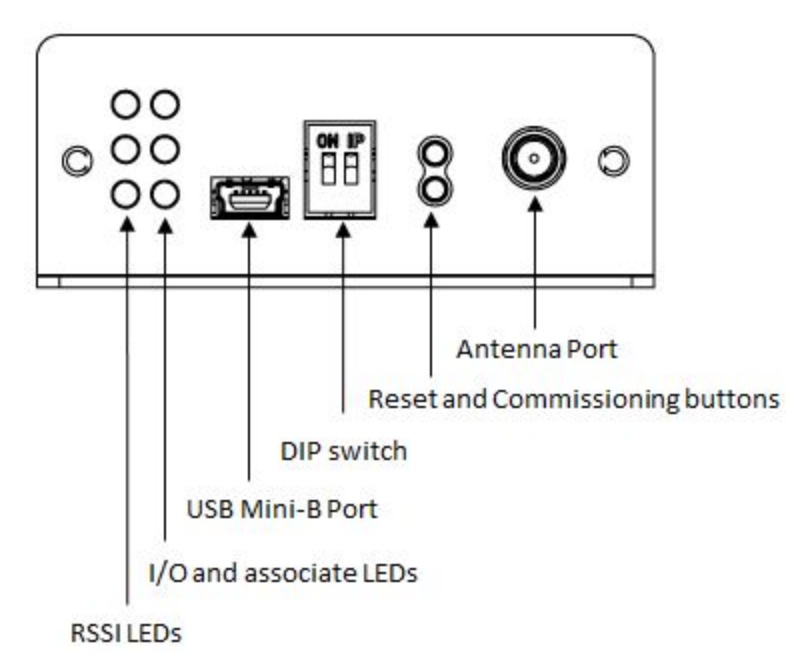

#### <span id="page-15-0"></span>**RSSI LEDs**

RSSI LEDs indicate the amount of fade margin present in an active wireless link. Fade margin is the difference between the incoming signal strength and the modem's receiver sensitivity.

3 LEDs ON = Very Strong Signal (> 30 dB fade margin)

2 LEDs ON = Strong Signal (> 20 dB fade margin)

1 LED ON = Moderate Signal (> 10 dB fade margin)

<span id="page-15-1"></span>0 LEDs ON = Weak Signal (< 10 dB fade margin)

#### **I/O and associate LEDs**

LEDs indicate RF modem activity as follows: Top LED (Yellow) = Serial Data Out Middle LED (Green) = Serial Data In Bottom LED (Red) = Associate Indicator (blinks when associated)

#### <span id="page-15-2"></span>**USB Mini-B port**

The USB Mini-B is to serve as a configuration port. Note that when the USB is plugged in, all RS-232 and RS-485 communications on the RS-232/RS-485 variant are disabled.

#### <span id="page-15-3"></span>**DIP switch**

For the RS-232/RS-485 variant, these switches control the 120  $\Omega$  termination for the receiving differential pairs in the RS-485 mode. If the switch is in the up position, the RX termination is enabled.

Switch 1 is for 2-wire termination and Switch 2 is for 4-wire termination. Do not enable these switches in RS-232 mode.

For the Analog/Digital I/O variant, these switches control pull-up outputs on pins 5 and 6 of the 10-pin header. When the switch is in the up position, a 10 k $\Omega$  pull-up to 3.3 V is enabled.

If any other voltage besides 3.3V is desired, an external pull-up is required. Do not enable these switches when digital inputs are desired.

#### <span id="page-15-4"></span>**Reset and Commissioning buttons**

The top button is the Reset Button. The reset button resets, or re-boots the XBee RF Modem.

The bottom button is the commissioning push button. It provides a variety of simple functions to aid in deploying devices in a network. See [Commissioning](#page-25-0) Pushbutton behavior for information on how to use this.

#### <span id="page-15-5"></span>**Antenna Port**

The antenna port is a 50  $\Omega$  RF signal connector for connecting to an external antenna. The connector type is RPSMA (Reverse Polarity SMA) female. The connector has threads on the outside of a barrel and a male center conductor.

# <span id="page-16-0"></span>**Getting started with the XBee RF Modem**

This section provides information on the Development Board for the XBee RF Modem and getting started instructions if you have an XBee RF Modem Development Kit.

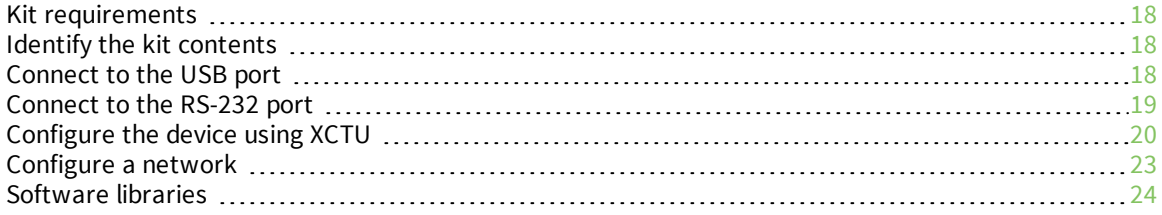

### <span id="page-17-0"></span>**Kit requirements**

#### <span id="page-17-1"></span>**System requirements**

The software mentioned in this guide is compatible with the following operating systems:

- Windows Vista or higher (32-bit or 64-bit versions)
- $\blacksquare$  Mac OS X v10.6 and higher versions (64-bit version only)
- Linux with KDE or GNOME window managers (32-bit or 64-bit versions)

#### <span id="page-17-2"></span>**Additional requirements**

This guide assumes the use of at least two XBee RF Modems. It also assumes that you ordered two accessories kits along with the modems.

### <span id="page-17-3"></span>**Identify the kit contents**

If you ordered the accessories kit, it should include the following:

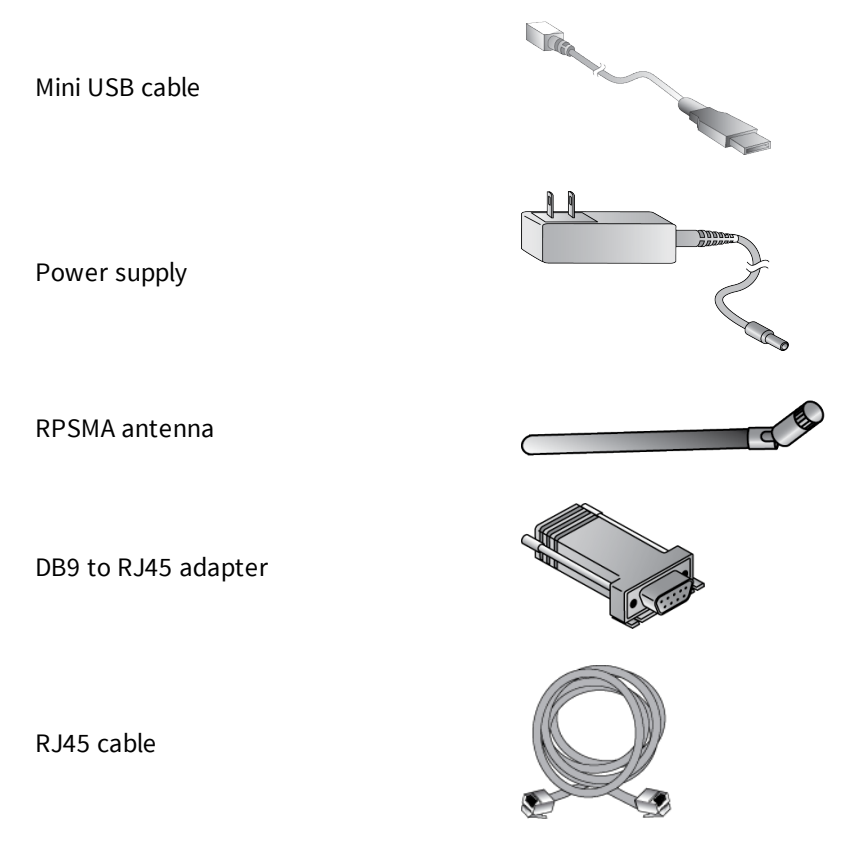

This guide describes connecting and interacting with the USB and the RS-232 ports on the XBee RF Modem. If you want to connect to the RS-485 protocol, see [Interfacing](#page-25-2) protocols.

### <span id="page-17-4"></span>**Connect to the USB port**

In order to properly connect the modem for this guide:

- 1. Connect the antenna to the RPSMA connector on the XBee RF Modem.
- 2. Plug the 12 V power supply into the power jack.
- 3. Connect the mini USB cable from a PC to the USB port on the RF Modem.

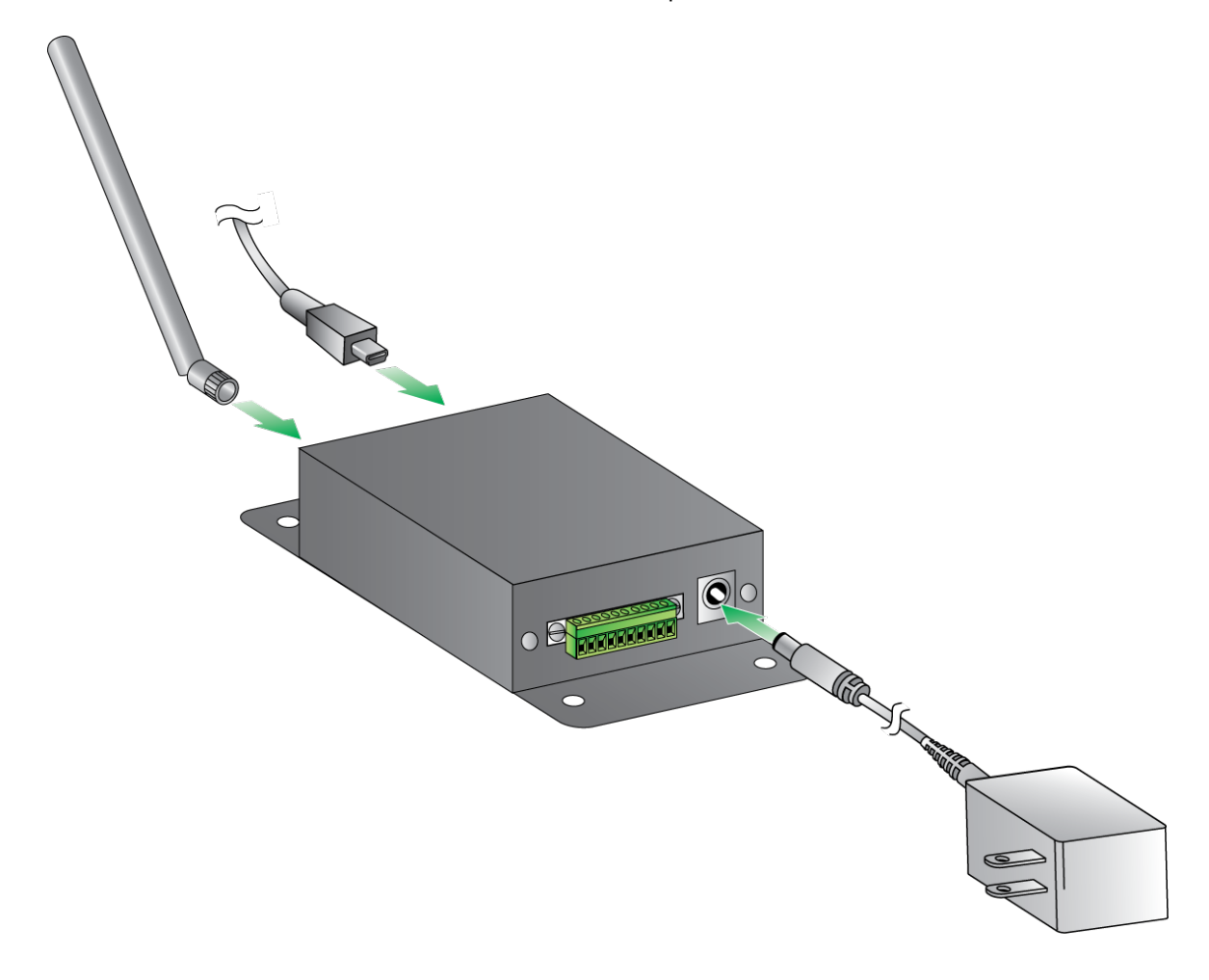

#### <span id="page-18-0"></span>**Connect to the RS-232 port**

In order to properly connect the modem for this guide:

- 1. Connect the antenna to the RPSMA connector on the XBee RF Modem.
- 2. Plug the 12 V power supply into the power jack.
- 3. Connect the DB9 to RJ45 adapter to the serial port on your PC.
- 4. Connect the RJ45 cable from the adapter to the RJ45 port on the RF Modem.

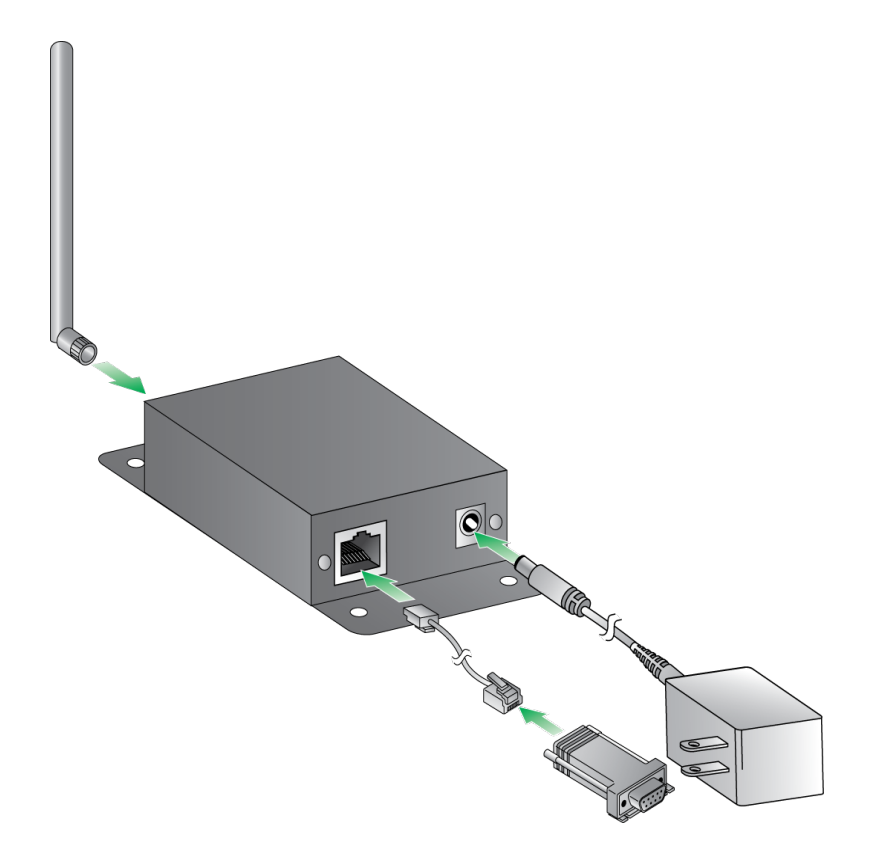

### <span id="page-19-0"></span>**Configure the device using XCTU**

XBee Configuration and Test Utility ([XCTU](https://www.digi.com/products/xbee-rf-solutions/xctu-software/xctu#productsupport-utilities)) is a multi-platform program that enables users to interact with Digi radio frequency (RF) devices through a graphical interface. The application includes built-in tools that make it easy to set up, configure, and test Digi RF devices.

For full support of the XBee RF Modem, you must use XCTU version 6.3.0 or higher.

For instructions on downloading and using XCTU, see the XCTU User [Guide](https://www.digi.com/resources/documentation/digidocs/90001458-13/default.htm).

Click **Discover devices** and follow the instructions. XCTU should discover the connected XBee RF Modems using the provided settings.

Click **Add selected devices**.The devices appear in the **Radio Modules** list. You can click a module to view and configure its individual settings. For more information on these items, see AT commands.

#### <span id="page-19-1"></span>**Discover local XBee RF Modems**

XCTU can discover radio modules that are connected directly to your computer. You can use the discovery tool if you do not know the serial configuration of your XBee RF Modem, do not know the port it is connected to, or want to add multiple modules at once.

1. Click the **Discover radio modules** button  $\frac{d}{dx}$  on the XCTU toolbar. The **Discover radio modules** dialog box opens.

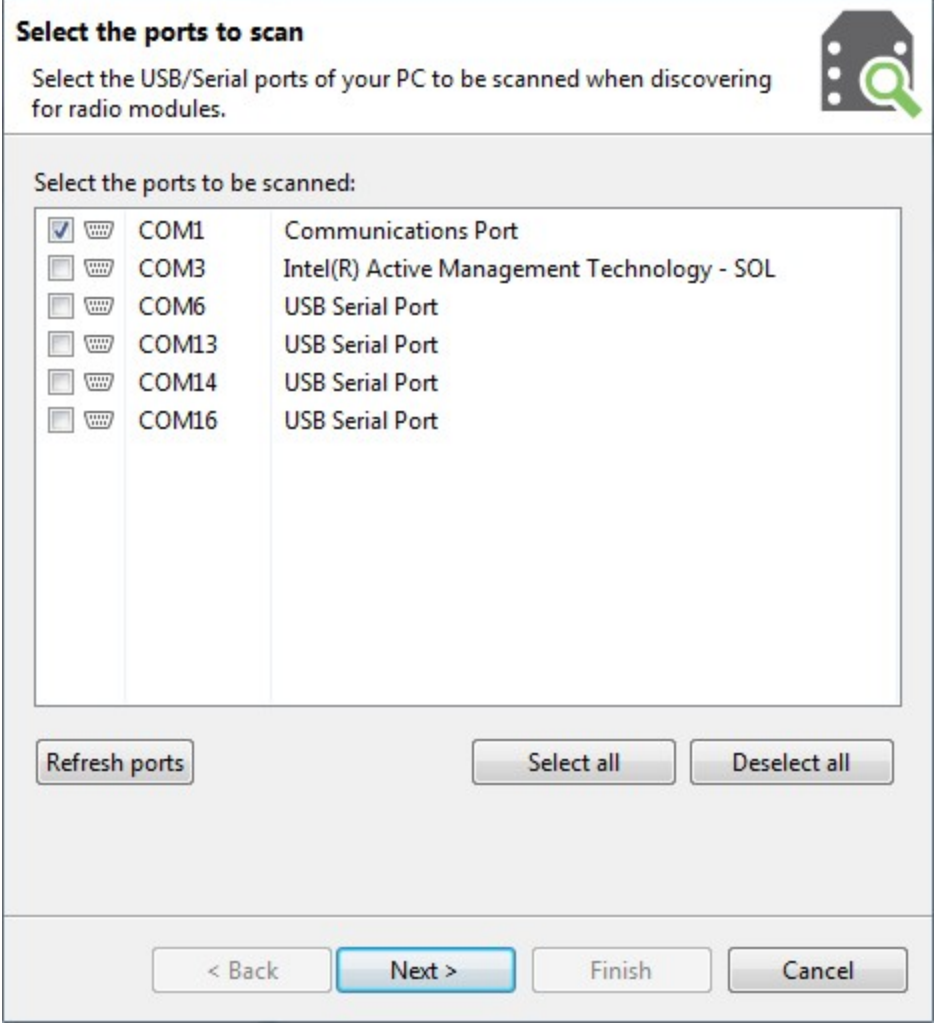

- 2. Select the serial ports you would like to scan for radio modules. Click **Next**.
- 3. Select any port parameters you would like to include in the search process.

**Note** XCTU displays estimated discovery time in the **Set port parameters** dialog. Adding more port parameters to the search increases discovery time.

**Note** If you want to use flow control, you must configure it at this point.

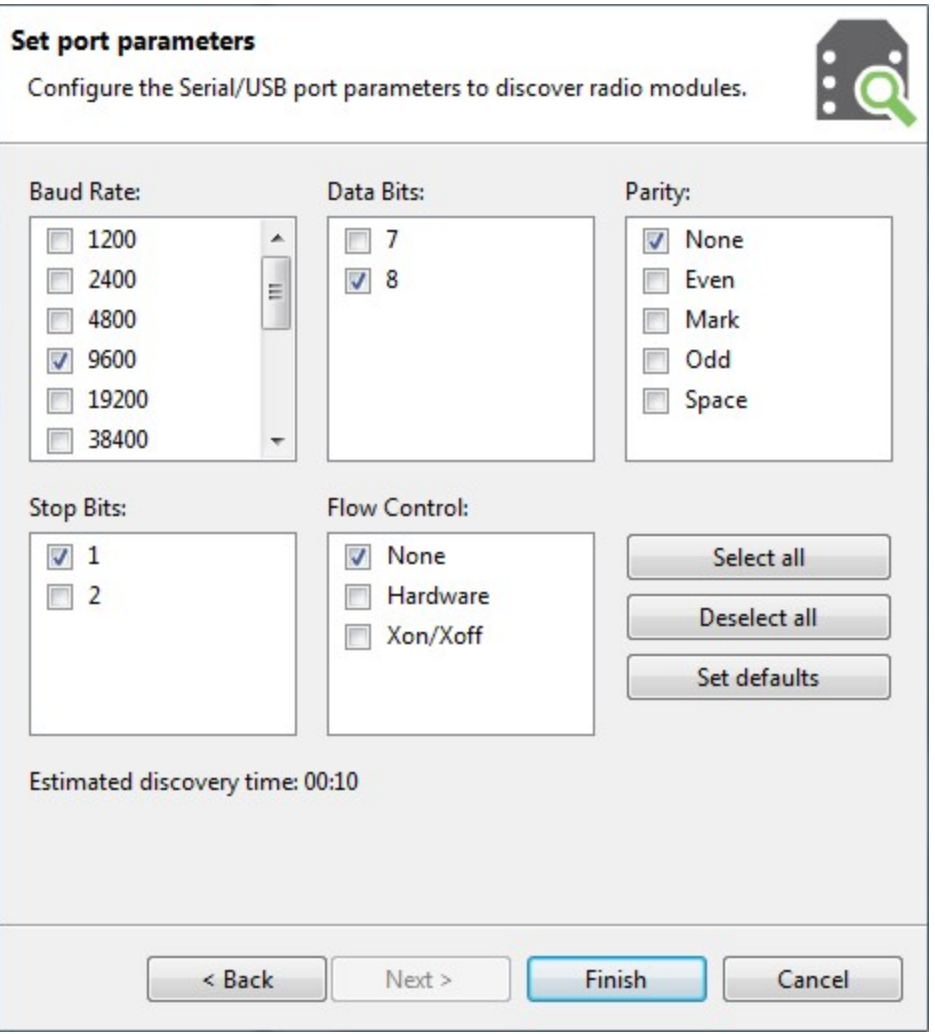

4. Click **Finish** to initiate the discovery scan.

A new dialog opens, displaying devices found and estimated time remaining. You can click **Stop** to halt the discovery process at any time. For example, you can stop the process if the modules you were looking for are already found.

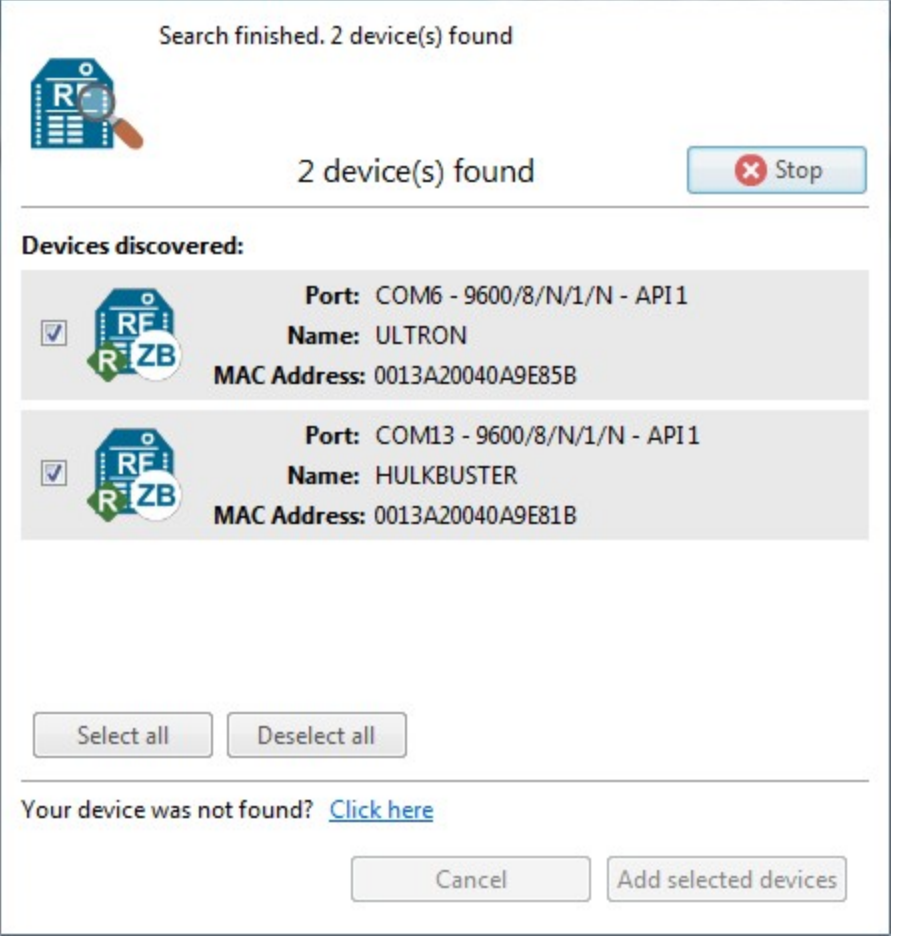

- 5. Select the box next to the module(s) you want to add to the device list and click **Add selected devices**. The modules appear in the device list.
- 6. If your module could not be found, XCTU displays the **Could not find any radio module** dialog providing possible reasons why the module could not be added.

**Note** The XCTU baud rate must match the device's BD parameter for proper communication. The module default is 9600 baud or 115200 baud. If 9600 baud does not work, try 115200 baud.

#### <span id="page-22-0"></span>**Configure a network**

Now that the modules are in the device list, use the following steps to perform a basic network test:

- 1. Switch to Configuration working mode  $\ddot{\mathbf{P}}$ .
- 2. Select a radio module from the device list (Modem 1). XCTU displays the current firmware settings for that module.
- 3. From the configuration toolbar, click the **Read module settings** button **the** to refresh the selected radio module's firmware settings.
- 4. Read the **SH** (Serial Number High) and **SL** (Serial Number Low) parameters.
- 5. Repeat the process for the other modem (Modem 2).
- 6. Select the **DH** (Destination Address High) of Modem 1 and type the **SH** of Modem 2.
- 7. Select the **DL** (Destination Address Low) of Modem 1 and type the **SL** of Modem 2.
- 8. Repeat steps 6 and 7 for Modem 2.
- 9. Click the **Write** button. This saves the settings to the modem.
- 10. Select **Serial console** from the **Tools** drop-down menu on the main XCTU toolbar. Open a serial console for each modem.
- 11. Use the Console log section to type messages. Type **Hello** in one of the consoles. It should appear in the other console. This shows you have a basic network connected.

#### <span id="page-23-0"></span>**Software libraries**

One way to communicate with the XBee RF Modem is by using a software library. The libraries available for use with the XBee RF Modem include:

- **N** XBee Java [library](https://www.digi.com/resources/documentation/digidocs/90001438/Default.htm)
- **No. XBee [Python](https://github.com/digidotcom/python-xbee) library**

The XBee Java Library is a Java API. The package includes the XBee library, its source code and a collection of samples that help you develop Java applications to communicate with your XBee devices.

The XBee Python Library is a Python API that dramatically reduces the time to market of XBee projects developed in Python and facilitates the development of these types of applications, making it an easy process.

# <span id="page-24-0"></span>**Operation**

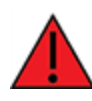

**WARNING!** When operating at 1 W power output, observe a minimum separation distance of 6 ft (2 m) between devices. Transmitting in close proximity of other devices can damage the device's front end.

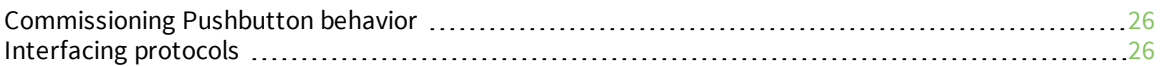

### <span id="page-25-0"></span>**Commissioning Pushbutton behavior**

The Commissioning Pushbutton performs multiple functions to identify and configure the XBee RF Modem in an XBee network. Button presses and actions for each XBee RF modem vary as shown in the following table. Consecutive button presses must occur within two seconds of each other to perform the desired action.

The Commissioning Pushbutton functionality is enabled by default on the modem. If it has been disabled, set the **D0** command to 1 to enable it. For the Analog/Digital I/O variant, set the **P9** command to 4 along with setting the **D0** command to 1.

For additional information on these concepts and commands, see the product manual for your XBee module.

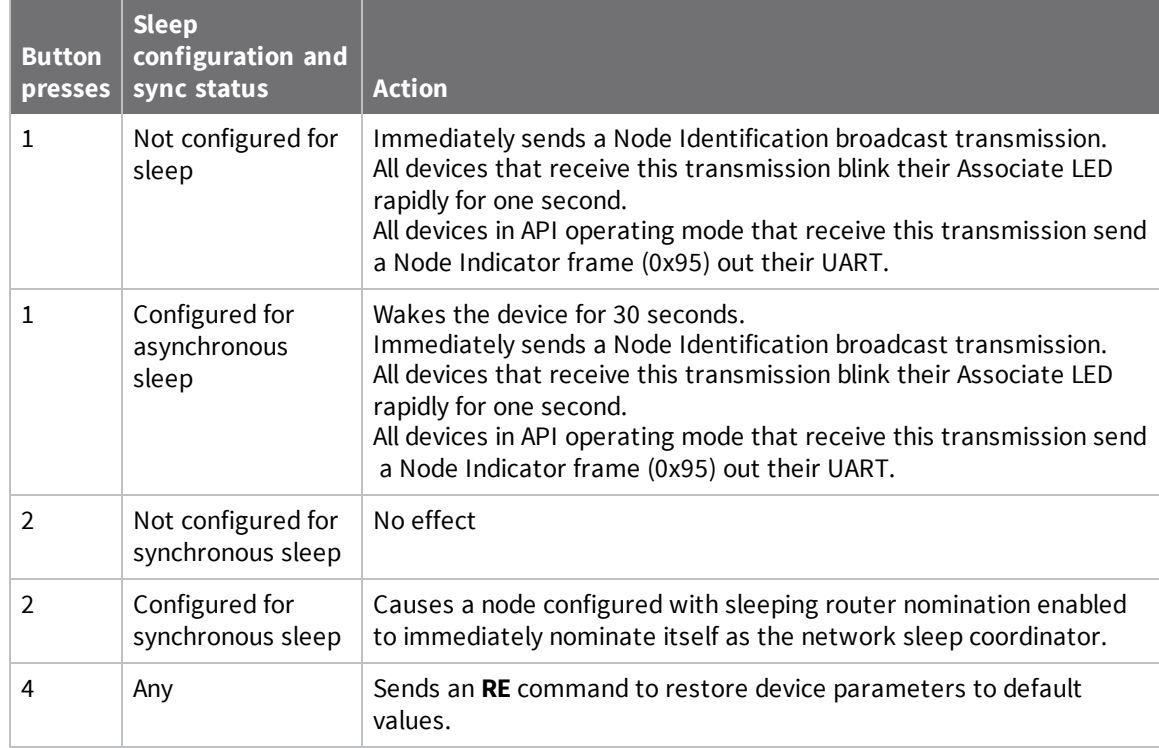

#### <span id="page-25-1"></span>**XBee-PRO SX RF Modem**

## <span id="page-25-2"></span>**Interfacing protocols**

The XBee RF Modem supports the following interfacing protocols:

- $RS-232$
- $\blacksquare$  RS-485 (2-wire) half-duplex
- $\blacksquare$  RS-485 (4-wire) full-duplex
- Analog input single-ended voltage
- Analog input current loop
- Analog input differential voltage
- Digital input
- Digital sinking driver output

This section introduces XBee module concepts and commands. See the product manual for your XBee module for additional information.

#### <span id="page-26-0"></span>**RS-232 operation**

The RS-232/RS-485 variant of the XBee RF Modem defaults to RS-232 mode. If the modem is not set to RS-232 mode, set D2 [\(DIO2/AD2\)](https://www.digi.com/resources/documentation/Digidocs/90001477/Default.htm#reference/r_cmd_d2.htm%3FTocPath%3DAT%2520commands|I%252FO%2520settings%2520commands|_____3) to **0** (default) or **4**. D3 [\(DIO3/AD3\)](https://www.digi.com/resources/documentation/Digidocs/90001477/Default.htm#reference/r_cmd_d2.htm%3FTocPath%3DAT%2520commands|I%252FO%2520settings%2520commands|_____3) does not matter, but we recommend setting it to **0** (default). Set D7 [\(DIO7/CTS\)](https://www.digi.com/resources/documentation/Digidocs/90001477/Default.htm#reference/r_cmd_d7.htm%3FTocPath%3DAT%2520commands|I%252FO%2520settings%2520commands|_____8) to **1** (CTS enabled, default). You can use the USB port to configure RS-232 mode, but when it is plugged in the RS-232 protocol does not function.

#### *RS-232 wiring diagrams*

The following diagram shows an RS-232 DTE device wired to a DCE XBee RF Modem.

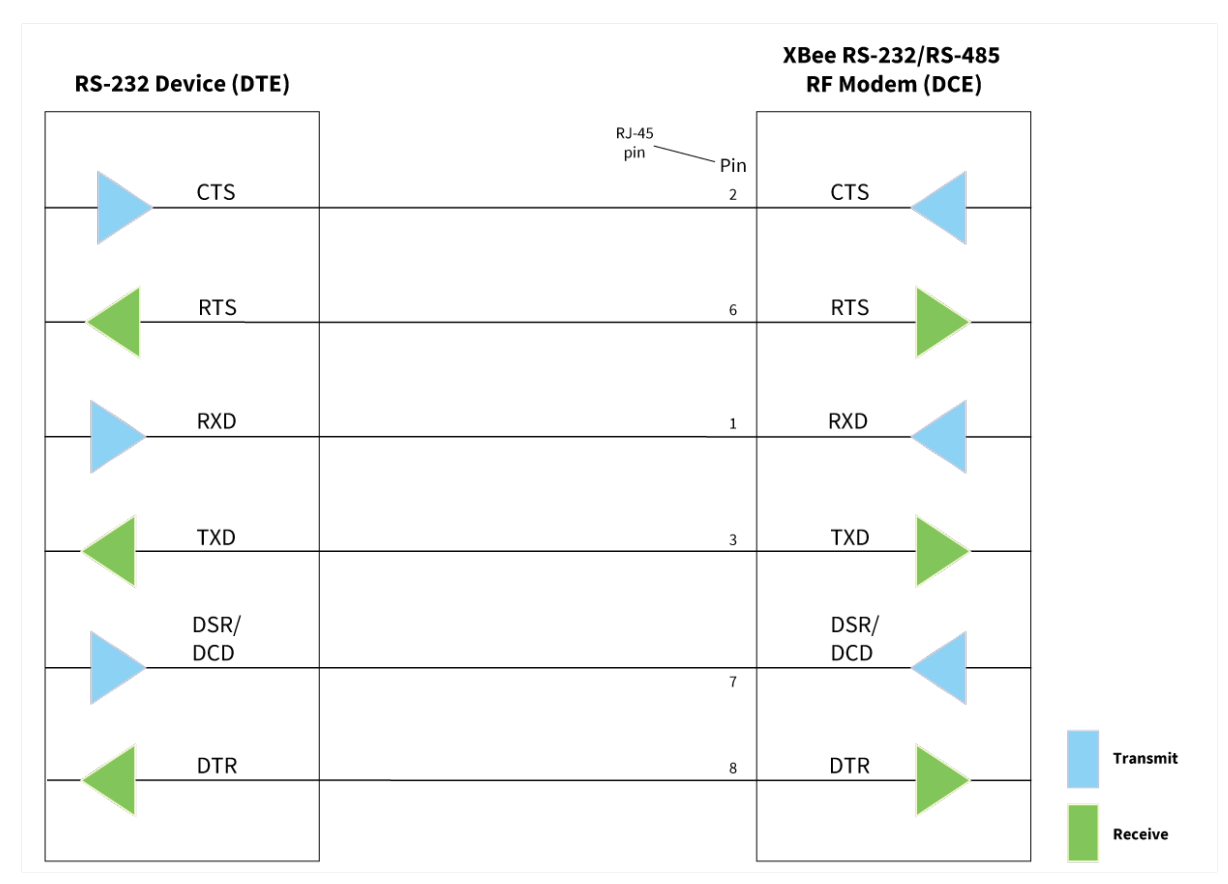

The following diagram shows a DCE XBee RF Modem wired to a DCE RS-232 device.

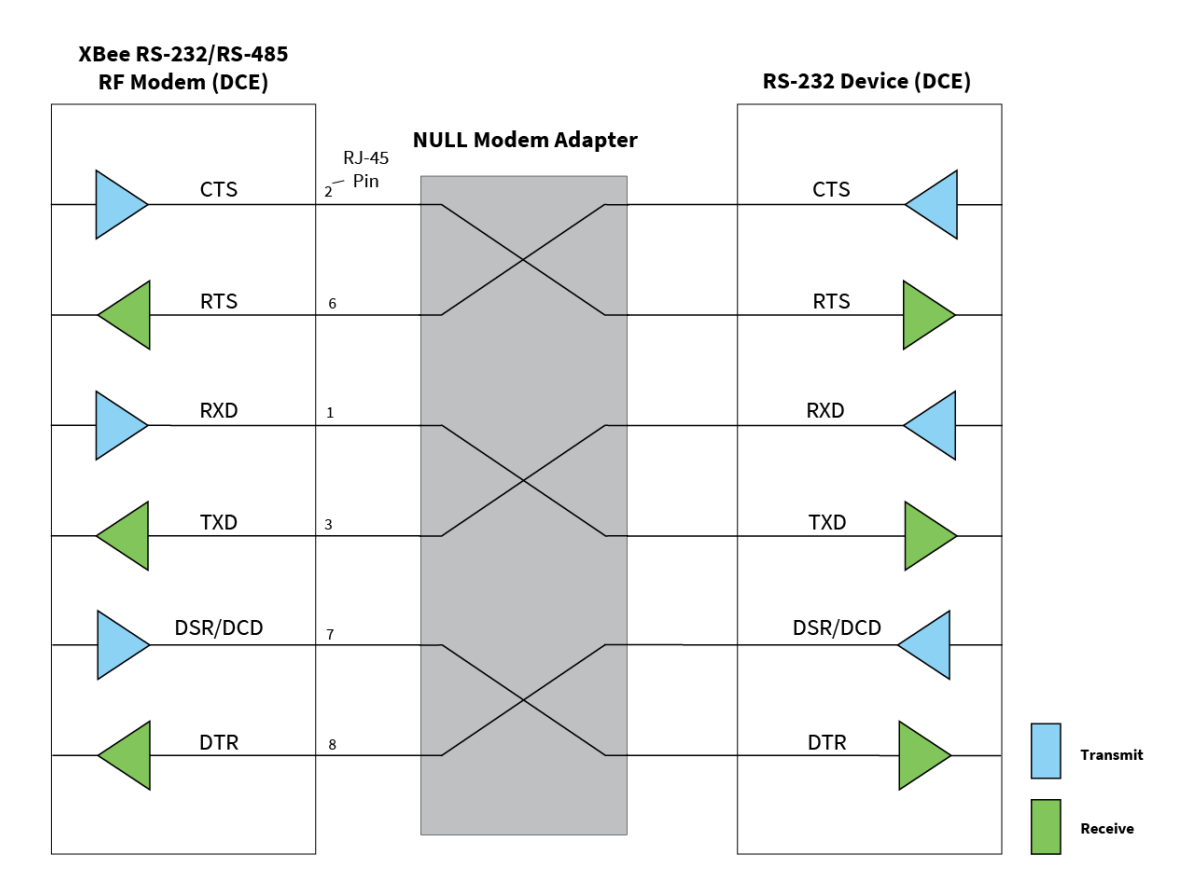

The following diagram shows a sample wireless connection: DTE <--> DCE DCE <--> DCE

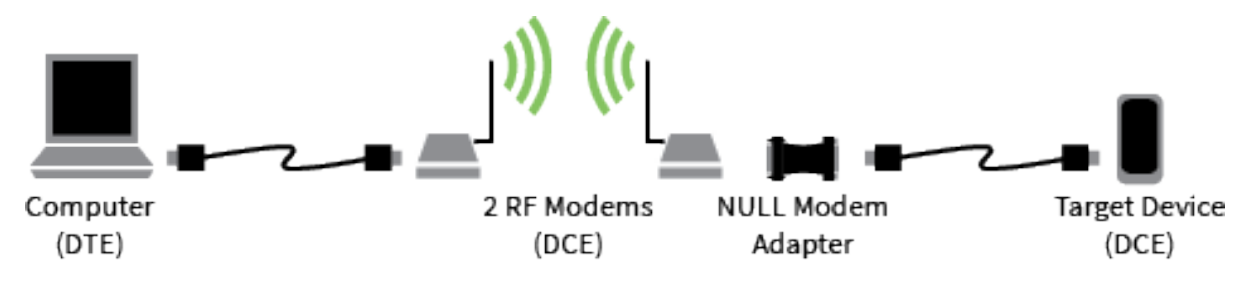

### <span id="page-27-0"></span>**RS-485 (2-wire) half-duplex operation**

To set the RS-232/RS-485 variant of the XBee RF Modem to RS-485 (2-wire) half-duplex mode, set the **D2** and **D3** commands to 5 and the **D7** command to 7. The USB port can be used to configure the RS-485 (2-wire) mode, but while it is plugged in the RS-485 (2-wire) protocol will not function.

#### *RS-485 (2-wire) wiring diagram*

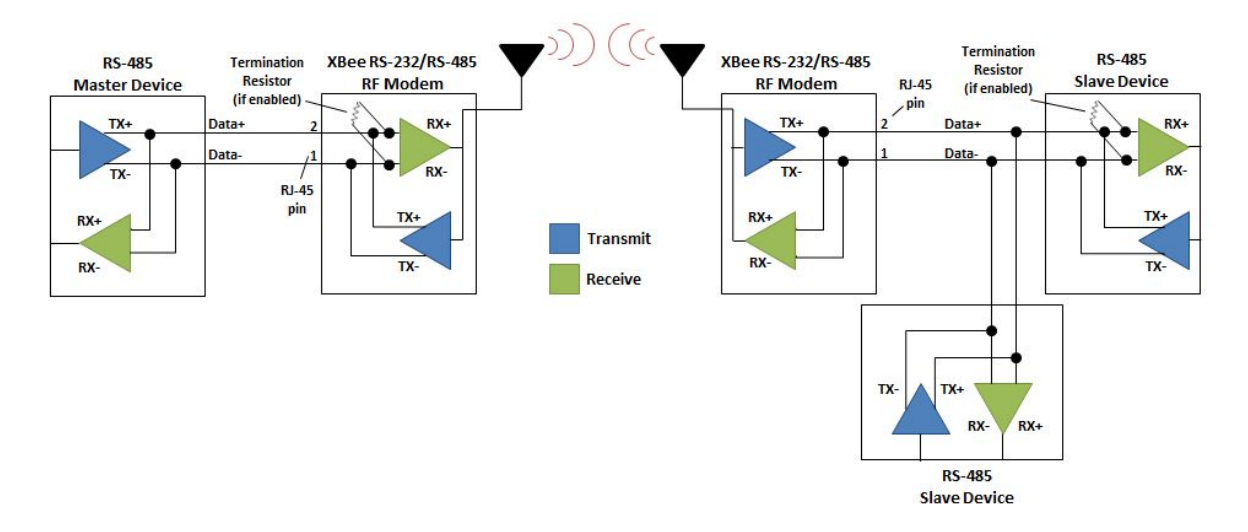

#### <span id="page-28-0"></span>**RS-485 (4-wire) full-duplex operation**

To set the RS-232/RS-485 variant of the XBee RF Modem to RS-485 (4-wire) full-duplex mode, set the **D2** command to 5, the **D3** command to 4, and the **D7** command to 7. The USB port can be used to configure the RS-485 (4-wire) mode, but while it is plugged in the RS-485 (4-wire) protocol will not function. This mode can also communicate with RS-422 devices, if desired.

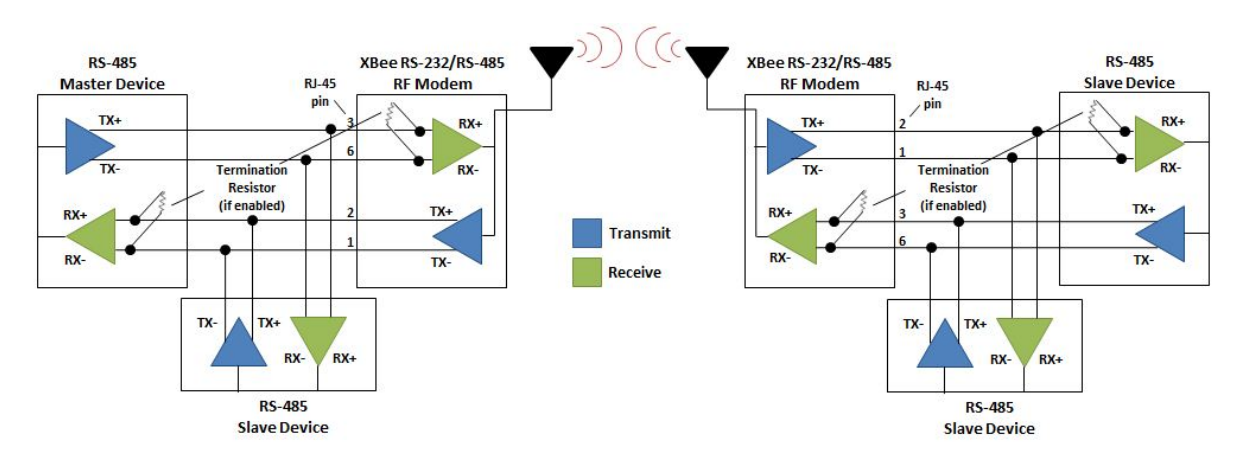

#### *RS-485 (4-wire) wiring diagram*

#### <span id="page-28-1"></span>**RS-485 connection guidelines**

The RS-485/422 protocol provides a solution for wired communications that can tolerate high noise and push signals over long cable lengths. RS-485/422 signals can communicate as far as 4000 feet (1200 m). RS-232 signals are suitable for cable distances up to 100 feet (30.5 m).

RS-485 offers multi-drop capability in which you can connect up to 32 nodes. Use the RS-422 protocol for point-to-point communications.

To integrate the XBee RF Modem with the RS-485 protocol, we suggest the following:

- 1. Use twisted pair cabling for positive and negative data lines (Ethernet cables are good for twisted pairs).
- 2. For the RS-485 (2-wire) variant, select wires so that Data+ and Data- are connected to a twisted pair.
- 3. For the RS-485 (4-wire) variant, select wires so that TX+ and TX- are connected to a twisted pair. Likewise, select wires so that RX+ and RX- are connected to a twisted pair.

#### <span id="page-29-0"></span>**Analog input single-ended voltage operation**

The Analog/Digital I/O variant of the XBee RF Modem allows up to four individual voltage inputs from 0 - 10 V. The default mode on each analog input is the single-ended voltage mode. To configure the inputs to single-ended voltage mode, use the USB port. See [Configure](#page-30-2) analog and digital modes for information on how to configure the modes.

The modem scales the 0 - 10 V input to a 0 - 2.5 V range. To sample the input voltage being sent into the modem, send the **IS** command. Read the appropriate analog input hex value and use the following equation to convert that number to the input voltage:

#### $V_{in} = (hex * 2500 * 13300)/(1023 * 3300), V$

<span id="page-29-1"></span>See Analog and digital I/O [sampling](#page-32-0) for information on how to properly read the **IS** command.

#### **Analog input current loop operation**

The Analog/Digital I/O variant of the XBee RF Modem allows up to four individual current inputs from 4 - 20 mA. The default mode on each analog input is the single-ended voltage mode. To configure the inputs to current loop mode, use the USB port. See [Configure](#page-30-2) analog and digital modes for information on how to configure the modes.

The modem converts the 4 - 20 mA input to a 0 - 2.5 V range. To sample the input current being sent into the modem, send the IS command. Read the appropriate analog input hex value and use the following equation to convert that number to the input current:

#### $I_{in} = (hex * 2500) / (1023 * 120), mA$

<span id="page-29-2"></span>See Analog and digital I/O [sampling](#page-32-0) for information on how to properly read the **IS** command.

#### **Analog input differential voltage operation**

The Analog/Digital I/O variant of the XBee RF modem allows up to two differential voltage inputs from -4 to 4 V. The default mode on each analog input is the single-ended voltage mode. To configure the inputs to differential voltage mode, use the USB port. See [Configure](#page-30-2) analog and digital modes for information on how to configure the modes.

There are only two differential inputs possible since there are four analog input lines. The two differential inputs are the difference between Analog Input 1 and Analog Input 2 (Differential Voltage 1) and the difference between Analog Input 3 and Analog Input 4 (Differential Voltage 2). A reference voltage is used internally in the modem to calculate each differential voltage. The typical reference voltage is 1.04 V; but due to inaccuracies over temperature, using this typical reference voltage can cause larger errors. In order to reduce the error in the reading, the reference voltage can also be read for each differential voltage reading (Differential Reference 1 and Differential Reference 2 respectively).

The modem scales the -4 to 4 V difference to a 0-2.5 V range. To sample the differential voltage and reference readings, send the IS command. Differential Voltage 1 is the same number as Analog Input 1 for both the single-ended voltage mode and the current loop mode; Differential Reference 1 is the same number as Analog Input 2; Differential Voltage 2 is the same number as Analog Input 3;

Differential Reference 2 is the same number as Analog Input 4. Read the appropriate hex values and use the following equation to convert the reading into the differential voltage:

#### $V_{Diff} = 4 * (2500/1023 * (hex_{diff} - hex_{ref})), mV$

<span id="page-30-0"></span>See Analog and digital I/O [sampling](#page-32-0) for information on how to properly read the **IS** command.

### **Digital input operation**

The Analog/Digital I/O variant of the XBee RF Modem allows up to four individual digital inputs from 0 - 30 V. Each digital I/O line is default as a digital input. To configure the I/O lines to digital inputs, use the USB port. See [Configure](#page-30-2) analog and digital modes for information on how to configure the modes.

### <span id="page-30-1"></span>**Digital sinking driver output operation**

The Analog/Digital I/O variant of the XBee RF Modem allows up to four individual digital outputs from 0 - 30 V. Each digital I/O line is default as a digital input. To configure the I/O lines to digital outputs, use the USB port. See [Configure](#page-30-2) analog and digital modes for information on how to configure the modes.

The digital output is a sinking driver output. When you want a high output, use a pull-up that is stronger than 100 kΩ. For Digital I/O 1 and Digital I/O 2, you can use an internal 10 kΩ pull-up to 3.3 V if the dip switch is enabled. The other two digital I/O lines do not have internal pull-ups.

### <span id="page-30-2"></span>**Configure analog and digital modes**

The Analog/Digital I/O variant of the XBee RF Modem is capable of interacting with up to four analog inputs and four digital I/O lines. The table below lists the commands needed to set each pin to a certain mode. If one of these commands is set incorrectly, the modem is not guaranteed to work. Note that configuring one mode can impact another mode on a different pin.

For more information on how to set these commands, see the appropriate device's user guide.

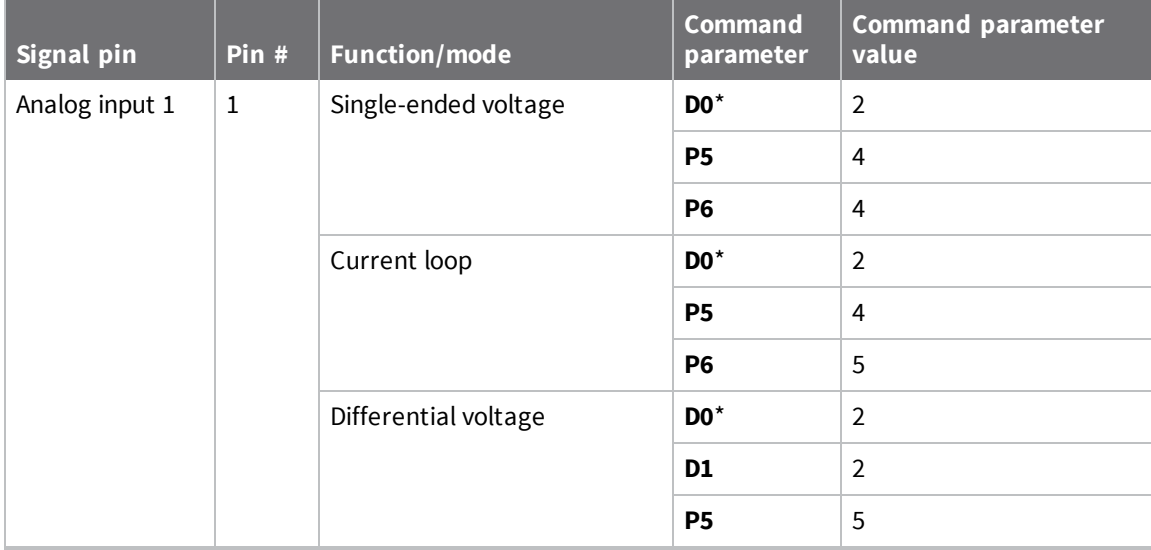

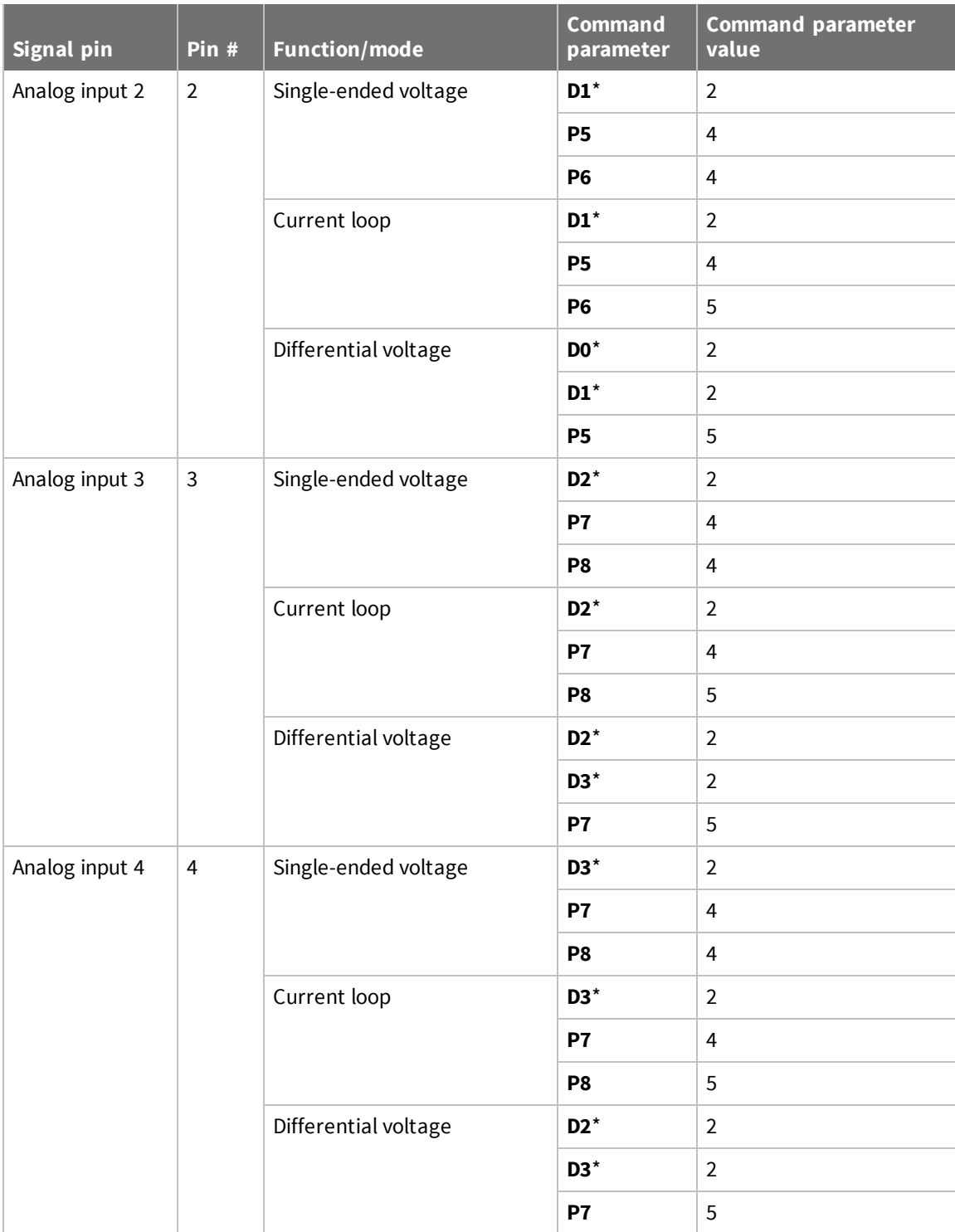

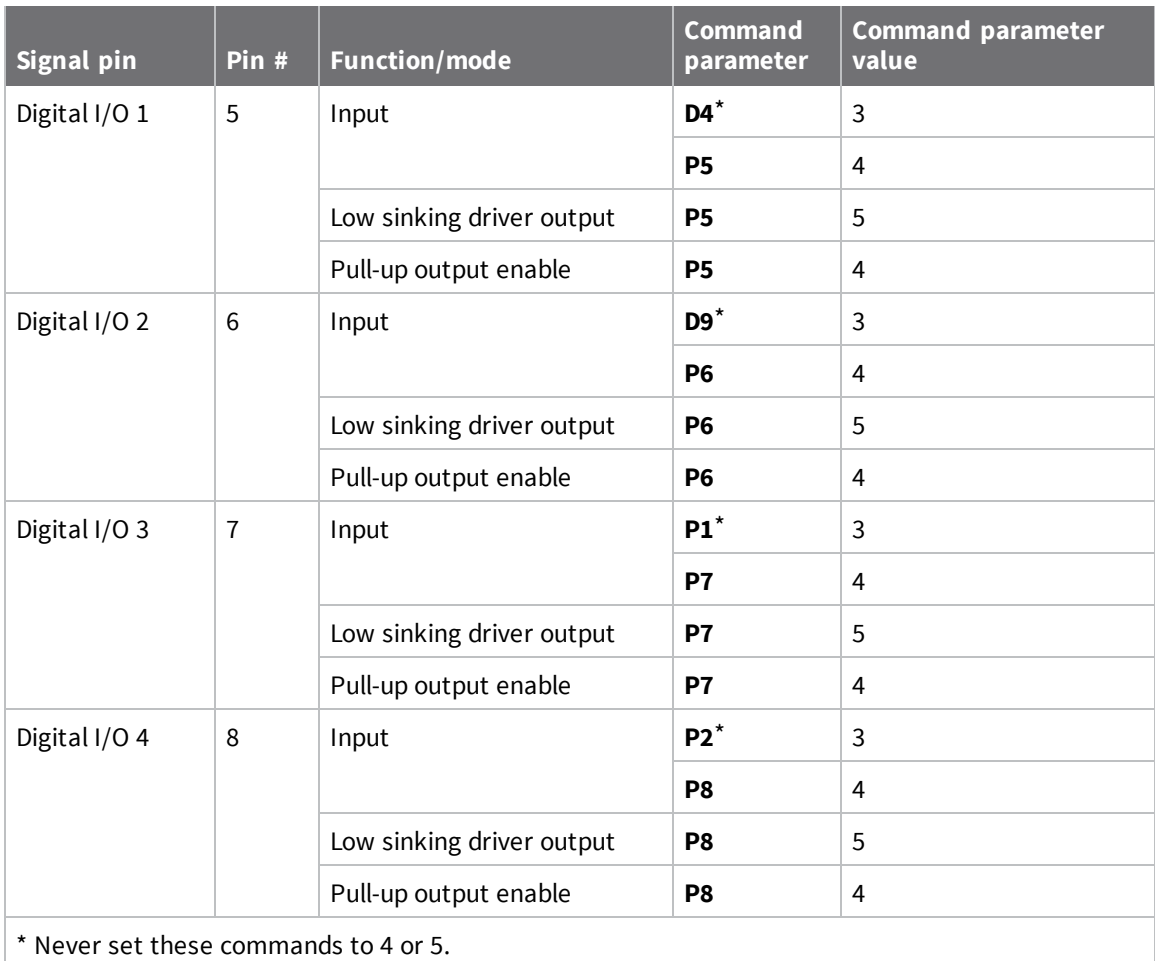

### <span id="page-32-0"></span>**Analog and digital I/O sampling**

The **IS** parameter samples the analog input and digital I/O lines on the modem. This section explains how to properly read the **IS** parameter on the Analog/Digital I/O variant of the XBee RF Modem. For a comprehensive explanation of sampling (queried sampling vs. periodic sampling), see the appropriate device's user guide.

The following table explains the different numbers that are returned when querying the **IS** command:

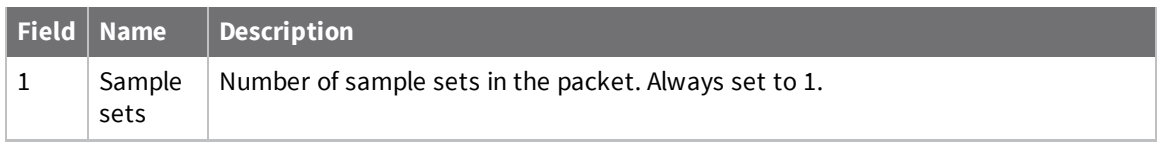

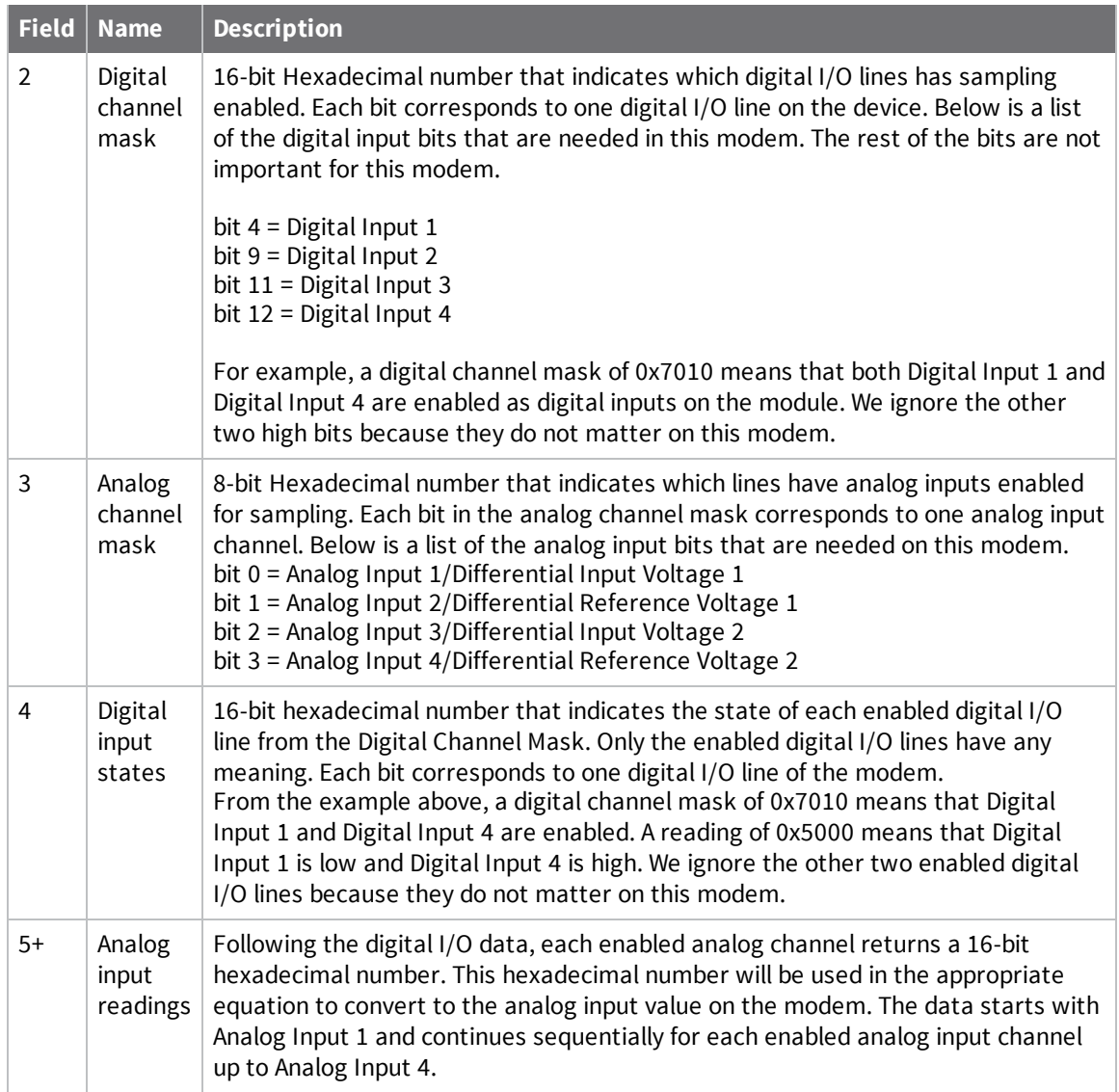

# <span id="page-34-0"></span>**Regulatory information**

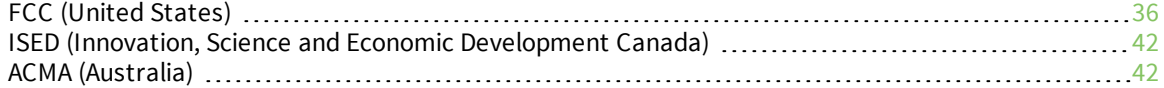

# <span id="page-35-0"></span>**FCC (United States)**

#### <span id="page-35-1"></span>**FCC Part 15 Class B**

#### *Radio Frequency Interface (RFI) (FCC 15.105)*

This device has been tested and found to comply with the limits for Class B digital devices pursuant to Part 15 Subpart B of the FCC rules. These limits are designed to provide reasonable protection against harmful interference in a residential environment. This equipment generates, uses, and can radiate radio frequency energy, and if not installed and used in accordance with the instruction manual, may cause harmful interference to radio communications. However, there is no guarantee that interference will not occur in a particular installation. If this equipment does cause harmful interference to radio or television reception, which can be determined by turning the equipment off and on, the user is encouraged to try to correct the interference by one or more of the following measures:

- Reorient or relocate the receiving antenna.
- n Increase the separation between the equipment and receiver.
- <sup>n</sup> Connect the equipment into an outlet on a circuit different from that to which the receiver is connected.
- Consult the dealer or an experienced radio/TV technician for help.

#### <span id="page-35-2"></span>**Labeling requirements (FCC 15.19)**

This device complies with Part 15 of FCC rules. Operation is subject to the following two conditions: (1) this device may not cause harmful interference, and (2) this device must accept any interference received, including interference that may cause undesired operation.

#### <span id="page-35-3"></span>**Modifications (FCC 15.21)**

Changes or modifications to this equipment not expressly approved by Digi may void the user's authority to operate this equipment.

#### <span id="page-36-0"></span>**XBee RF Modem approved antennas (30 dBm maximum RF power)**

The following tables cover the antennas that are approved for use with the XBee-PRO SX RF Modem. If applicable, the tables show the required cable loss between the device and the antenna.

Digi does not carry all of these antenna variants. Contact Digi Sales for available antennas.

#### *Dipole antennas*

All antenna part numbers followed by an asterisk (\*) are not available from Digi. Consult with an antenna manufacturer for an equivalent option.

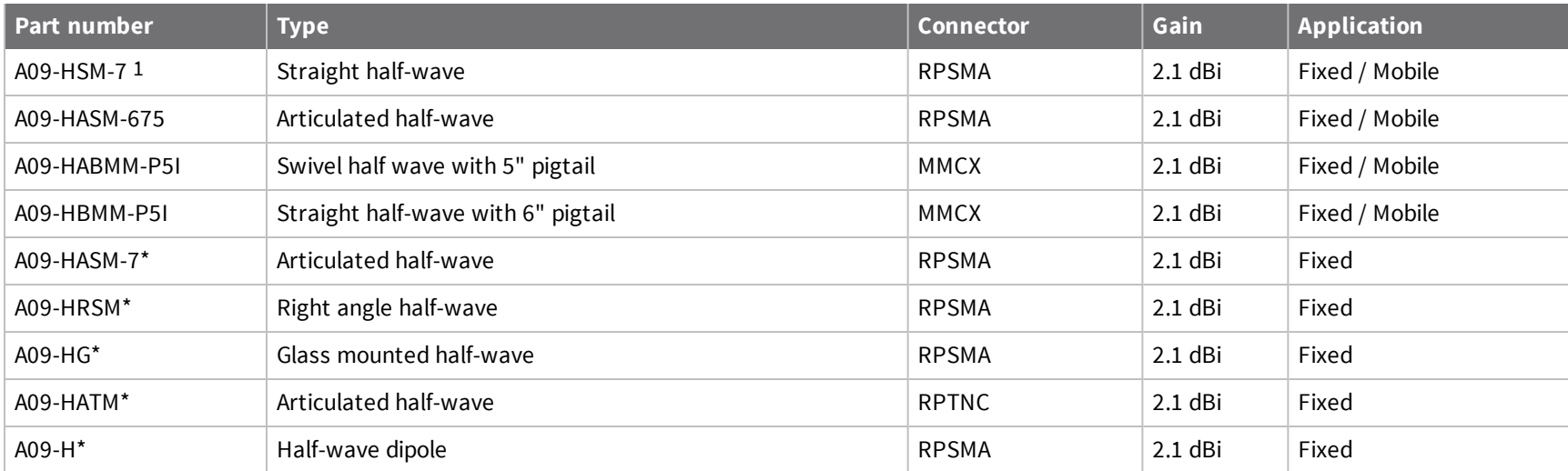

#### *Yagi antennas*

All antenna part numbers followed by an asterisk (\*) are not available from Digi. Consult with an antenna manufacturer for an equivalent option.

1Installers should apply additional torque to screw on the antenna.

*FCC*

*(United*

*States)*

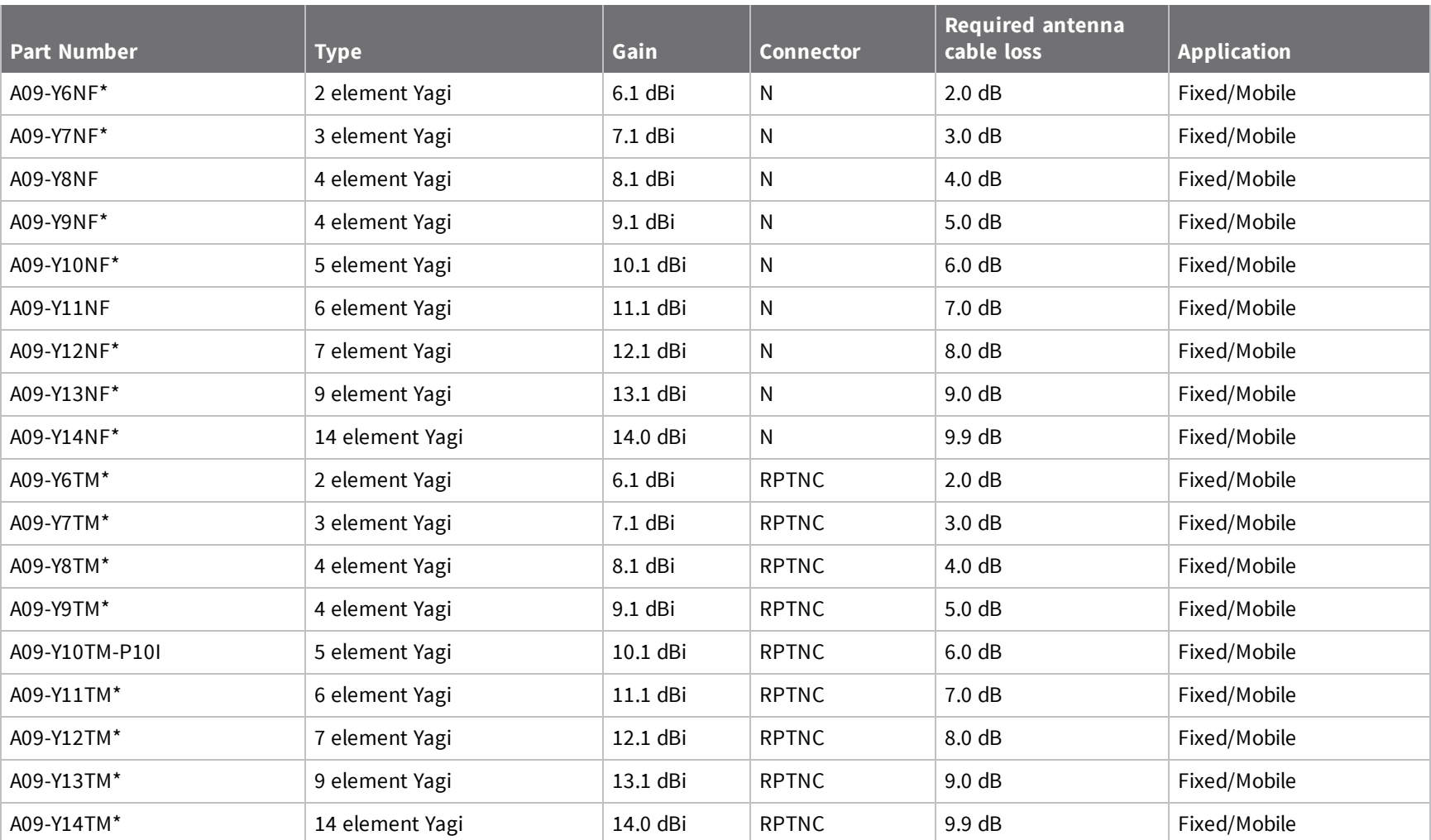

#### *Omni-directional base station antennas*

All antenna part numbers followed by an asterisk (\*) are not available from Digi. Consult with an antenna manufacturer for an equivalent option.

*Regulatory*

*information*

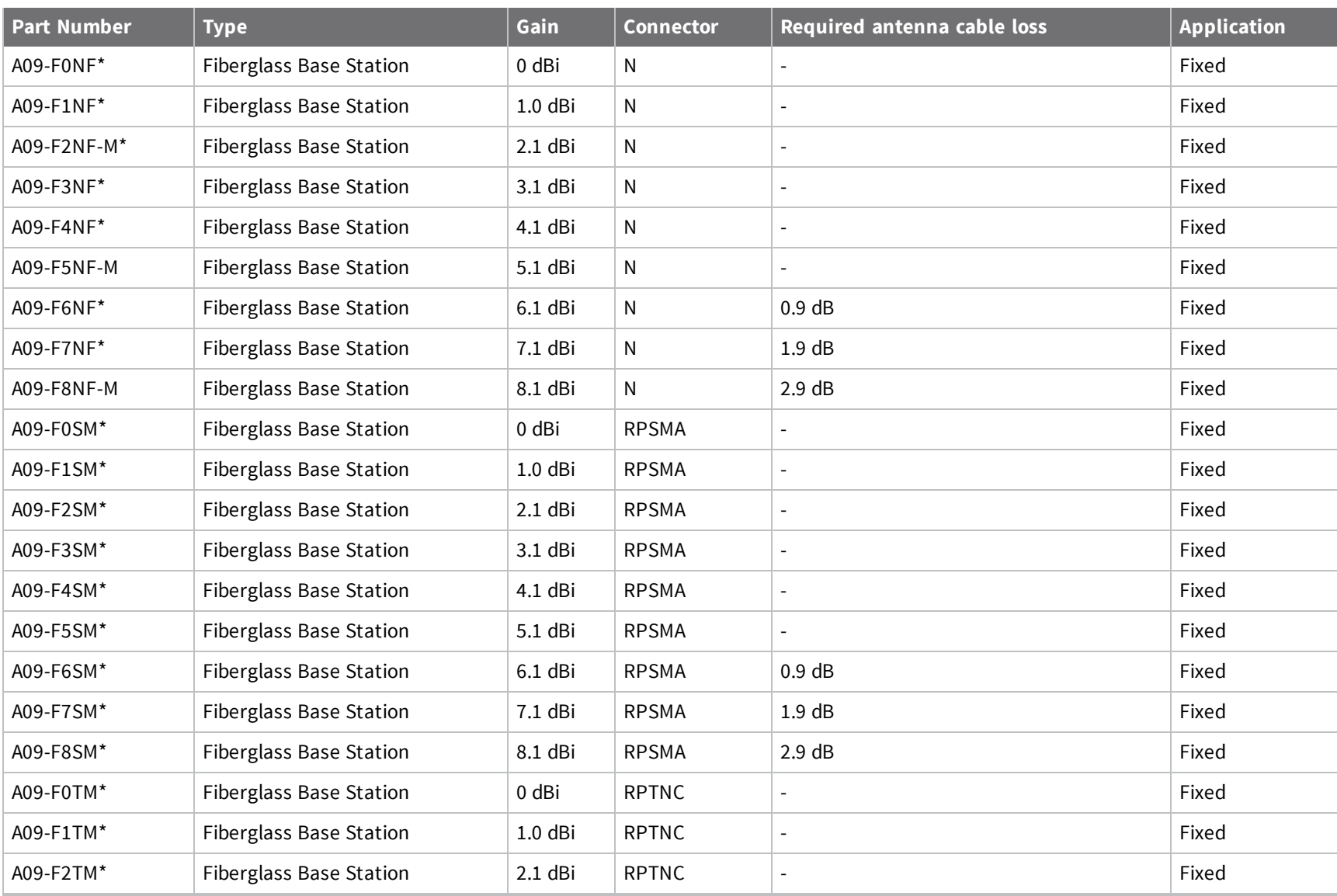

*information*

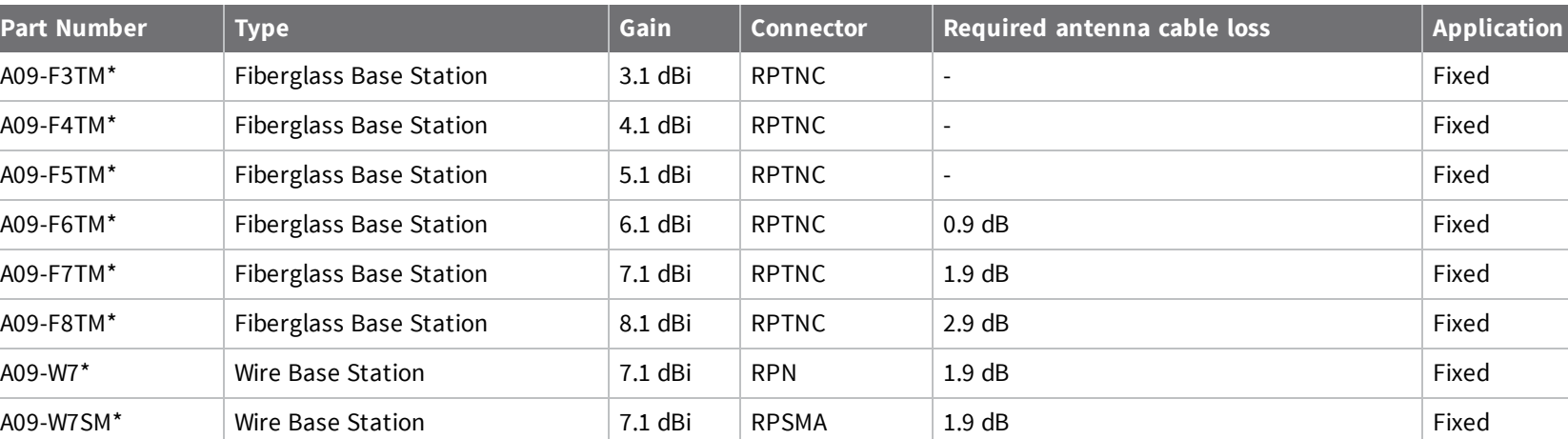

#### *Dome antennas*

All antenna part numbers followed by an asterisk (\*) are not available from Digi. Consult with an antenna manufacturer for an equivalent option.

A09-W7TM\* Wire Base Station 7.1 dBi RPTNC 1.9 dB 1.9 dB

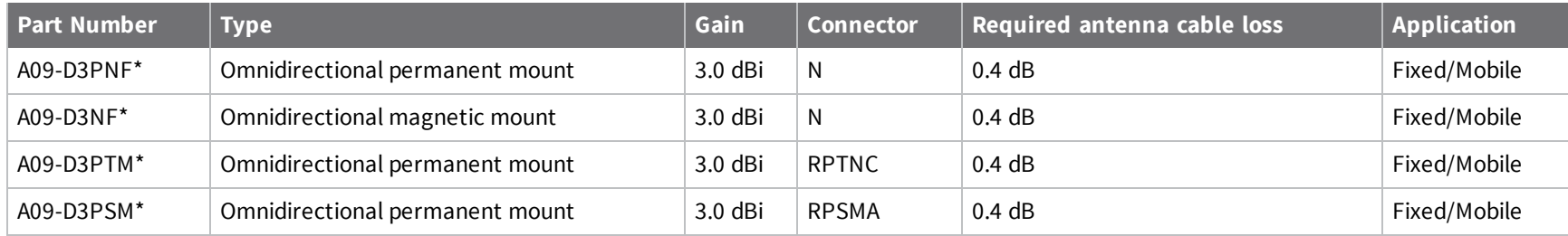

#### *Monopole antennas*

All antenna part numbers followed by an asterisk (\*) are not available from Digi. Consult with an antenna manufacturer for an equivalent option.

*XBee RF*

*Modems*

*User*

*Guide*

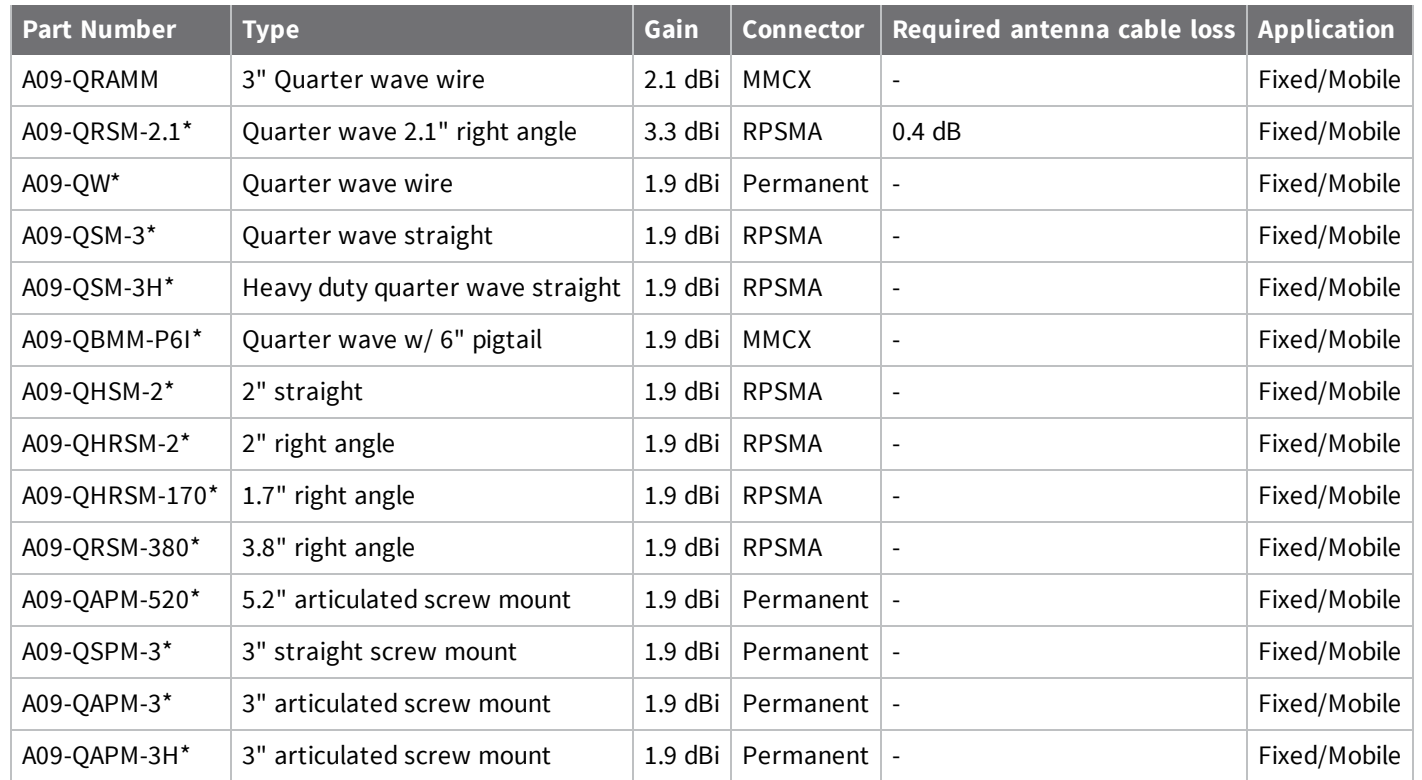

*Regulatory*

*information*

### <span id="page-41-0"></span>**ISED (Innovation, Science and Economic Development Canada)**

This device complies with Industry Canada licence-exempt RSS standard(s). Operation is subject to the following two conditions: (1) this device may not cause interference, and (2) this device must accept any interference, including interference that may cause undesired operation of the device.

Le présent appareil est conforme aux CNR d'Industrie Canada applicables aux appareils radio exempts de licence. L'exploitation est autorisée aux deux conditions suivantes: (1) l'appareil ne doit pas produire de brouillage, et (2) l'utilisateur de l'appareil doit accepter tout brouillage radioélectrique subi, même si le brouillage est susceptible d'en compromettre le fonctionnement.

#### <span id="page-41-1"></span>**RF Exposure**

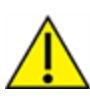

**CAUTION!** This equipment is approved for mobile and base station transmitting devices only. Antenna(s) used for this transmitter must be installed to provide a separation distance of at least 34 cm from all persons and must not be co-located or operating in conjunction with any other antenna or transmitter.

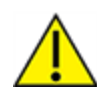

**Attention** Cet équipement est approuvé pour la mobile et la station base dispositifs d'émission seulement. Antenne(s) utilisé pour cet émetteur doit être installé pour fournir une distance de séparation d'au moins 34 cm à partir de toutes les personnes et ne doit pas être situé ou fonctionner en conjonction avec tout autre antenne ou émetteur.

# <span id="page-41-2"></span>**ACMA (Australia)**

#### <span id="page-41-3"></span>**Power requirements**

Regulations in Australia stipulate a maximum of 30 dBm EIRP (Effective Isotropic Radiated Power). The EIRP equals the sum (in dBm) of power output, antenna gain and cable loss and cannot not exceed 30 dBm.

The EIRP formula for Australia is:

power output + antenna gain - cable loss <= 30 dBm

**Note** The maximum EIRP for the FCC (United States) and IC (Canada) is 36 dBm.

These modems comply with requirements to be used in end products in Australia. All products with EMC and radio communications must have a registered RCM mark. Registration to use the compliance mark will only be accepted from Australian manufacturers or importers, or their agent, in Australia. In order to have a RCM mark on an end product, a company must comply with a or b below:

- a. have a company presence in Australia.
- b. have a company/distributor/agent in Australia that will sponsor the import of the end product.

Contact Digi for questions related to locating a contact in Australia.

# <span id="page-42-0"></span>**Troubleshooting**

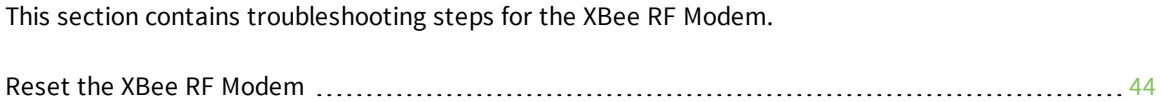

### <span id="page-43-0"></span>**Reset the XBee RF Modem**

If the XBee RF Modem loses its connection to the computer, you can attempt a reset.

### **Condition**

The XBee RF Modem loses connection to the computer.

### **Solution**

Each XBee RF Modem has a reset button. The following image shows the location of the reset button as **1**, the top button.

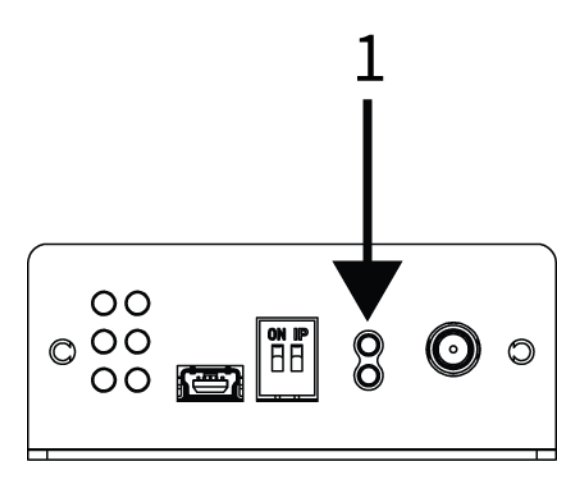

Press this button to reset the module. However, this will not clear any changes written to the module. You can also press the reset button to reset the COM port for the board.

To reconnect the module after pressing the reset button:

1. In XCTU, click the **Consoles working mode** button on the toolbar  $\Box$ .

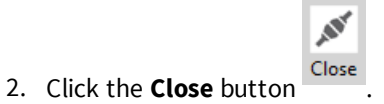

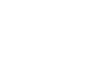

 $\mathcal{N}$ 

3. Click the **Open** button to restore the connection .